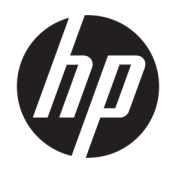

คู่มืออ้างอิงฮาร์ดแวร์

© Copyright 2018, 2019 HP Development Company, L.P.

Windows เป็นเครื่องหมายการค้าจดทะเบียนหรือ เครื่องหมายการค้าของ Microsoft Corporationใน สหรัฐอเมริกาและ/หรือในประเทศอื่นๆ

ข้อมูลที่ระบุในที่นี้อาจมีการเปลี่ยนแปลงโดยไม่จำเป็น ต้องแจ้งให้ทราบล่วงหน้า การรับประกันสำหรับ ผลิตภัณฑ์และบริการของ HP ระบุไว้อย่างชัดเจนในใบรับ ประกันที่ ให้มาพร้อมกับผลิตภัณฑ์และบริการดังกล่าว ่ เท่านั้น ข้อความในที่นี้ไม่ถือเป็นการรับประกันเพิ่มเติม แต่อย่างใด HP จะไม่รับผิดชอบต่อข้อผิดพลาดทาง เทคนิคหรือภาษาหรือการละเว้นข้อความในที่นี้

พิมพ์ครั้งที่สาม: มิถุนายน 2019

พมพิ คร์ ังแรก ้ : พฤษภาคม 2018

หมายเลขภาคผนวกของเอกสาร: L18074-283

#### **ประกาศเกี ่ยวกับผลิตภัณฑ์**

คู่มือผู้ใช้ฉบับนี้อธิบายเกี่ยวกับคุณลักษณะทั่วไปที่มีอยู่ ่ ในรุ่นส่วนใหญ่ของคอมพิวเตอร์โดยคณลักษณะบาง ้ อย่างอาจไม่สามารถใช้งานได้บนคอมพิวเตอร์ของคุณ

คุณลักษณะบางอย่างอาจไม่มีให้บริการใน Windows ทุกรุ่นหรือทุกเวอร์ชัน ระบบอาจจำเป็นต้องได้รับการ อัพเกรด และ/หรือซื้อฮาร์ดแวร์ไดรเวอร์ ซอฟต์แวร์ หรือ BIOS แยกต่างหาก เพื่อให้สามารถใช้ประโยชน์จาก การทำงานของ Windowsได้อย่างครบถ้วน ทั้งนี้ Windows 10 จะได้รับการอัพเดตโดยอัตโนมัติ ซึ่งเป็น ้ คุณสมบัติที่มีการเปิดใช้งานโดยตลอด และอาจมีการคิด ค่าธรรมเนียมจาก ISP และมีข้อกำหนดเพิ่มเติมสำหรับ การอัพเดตดังกลาว่ โปรดดู <http://www.microsoft.com>

้ หากต้องการอ่านคู่มือการใช้งานฉบับล่าสุด โปรดไปที่ <http://www.hp.com/support> แล้วปฏิบัติตามคำ แนะนำเพื่อค้นหาผลิตภัณฑ์ของคุณ จากนั้นเลือก **User Guides** (คมู่ อผื ู้ใช)้

#### **เงื ่อนไขและขอก้ ําหนดของซอฟตแวร ์ ์**

หากคุณติดตั้ง คัดลอก ดาวน์โหลด หรือใช้งาน ผลิตภัณฑ์ซอฟต์แวร์ ใดๆ ที่ติดตั้งไว้ ในคอมพิวเตอร์ เครื่องนี้ แสดงว่าคุณตกลงที่จะปฏิบัติตามเงื่อนไขของ ข้อตกลงการอนญาตใช้งานสำหรับผู้ใช้ (EULA) ของ HP หากคุณไม่ยอมรับข้อกำหนดใบอนุญาตใช้งานเหล่านี้ วิธี ี แก้ ไขเพียงอย่างเดียวที่คุณจะทำได้ก็คือ การส่งคืน ผลิตภัณฑ์ที่ไม่ได้ใช้งานทั้งหมด (ฮาร์ดแวร์และ ่ ซอฟต์แวร์) ภายใน 14 วัน เพื่อขอรับเงินคืนเต็มจำนวน โดยจะต้องเป็นไปตามนโยบายการคืนเงินของผู้จำหน่าย

สำหรับข้อมูลเพิ่มเติมใดๆ หรือคำขอให้คืนเงินตามราคา ้ คอมพิวเตอร์ทั้งหมด โปรดติดต่อผู้จำหน่าย

### ประ<mark>กา</mark>ศคำเตือนเรื่องความปลอดภัย

**คำเตือน!** เพื่อป้องกันการบาดเจ็บที่เกี่ยวเนื่องกับความร้อนหรือปัญหาความร้อนสูงเกินของคอมพิวเตอร์ อย่าวางคอมพิวเตอร์ไว้ ่ ึ บนตักของคุณโดยตรง หรืออย่าก็ดขวางช่องระบายอากาศของคอมพิวเตอร์ใช้คอมพ<sup>ิ้</sup>วเตอร์บนพื้นผิวที่แข็งและราบเรียบเท่านั้น อย่าให้พื้นผิวที่แข็ง เช่น เครื่องพิมพ์ที่วางไว้ข้างๆ หรือพื้นผิวที่นุ่ม เช่น หมอน หรือพรม หรือเสื้อผ้า ปิดกั้นทางระบายอากาศ นอกจากนี้ อย่าให้อะแดปเตอร์ AC สัมผัสกับผิวหนังหรือพื้นผิวที่นุ่ม เช่น หมอน หรือพรม หรือเสื้อผ้าในขณะที่ ใช้งาน ่ คอมพิวเตอร์และอะแดปเตอร์ AC เป็นไปตามขีดจำกัดอุณหภูมิของพื้นผิวที่ผู้ใช้เข้าถึงได้ ตามที่กำหนดไว้โดยมาตรฐานสากลเพื่อ<br>ความปลอดภัยของอุปกรณ์เทคโนโลยีสารสนเทศ (International Standard for Safety of Information Technology Equipment) (IEC 60950-1)

## **เกี ่ยวกับคูม่ อนื ี ้**

คู่มือนี้เป็นข้อมูลทั่วไปเกี่ยวกับการอัพเกรดคอมพิวเตอร์ HP ProDesk Business

- **คำเตือน!** ระบุถึงสถานการณ์อันตราย ซึ่ง**อาจ**ทำให้ได้รับบาดเจ็บร้ายแรงหรือเสียชีวิตได้หากไม่หลีกเลี่ยง
- **ข้อควรระวัง: ระบุถึงสถานการณ์อันตราย ซึ่ง<b>อาจ**ทำให้ได้รับบาดเจ็บเล็กน้อยหรือปานกลางได้หากไม่หลีกเลี่ยง
- ี<mark>สิ่งสำคัญ:</mark> ระบุถึงข้อมูลอันสำคัญแต่ไม่เกี่ยวข้องกับอันตราย (เช่น ข้อความเกี่ยวกับความเสียหายของทรัพย์สิน) ซึ่งแจ้งเตือนผู้ ไช้ว่าหากไม่ปฏิบัติตามขั้นตอนที่อธิบายไว้ อาจทำให้ข้อมูลสูญหาย หรือทำให้ฮาร์ดแวร์หรือซอฟต์แวร์เสียหายได้ นอกจากนี้ยังมี ข้อมูลสำคัญที่อธิบายเกี่ยวกับหลักการหรือวิธีดำเนินการให้เสร็จสมบูรณ์ด้วย
- **หมายเหตุ:** ประกอบด้วยข้อมูลเพิ่มเติมที่เน้นย้ำหรือเสริมส่วนที่สำคัญของเนื้อหาหลัก ่
- **คำแนะนำ:** ให้เคล็ดลับอันเป็นประโยชน์เพื่อดำเนินการให้เสร็จสมบูรณ์

# สารบัญ

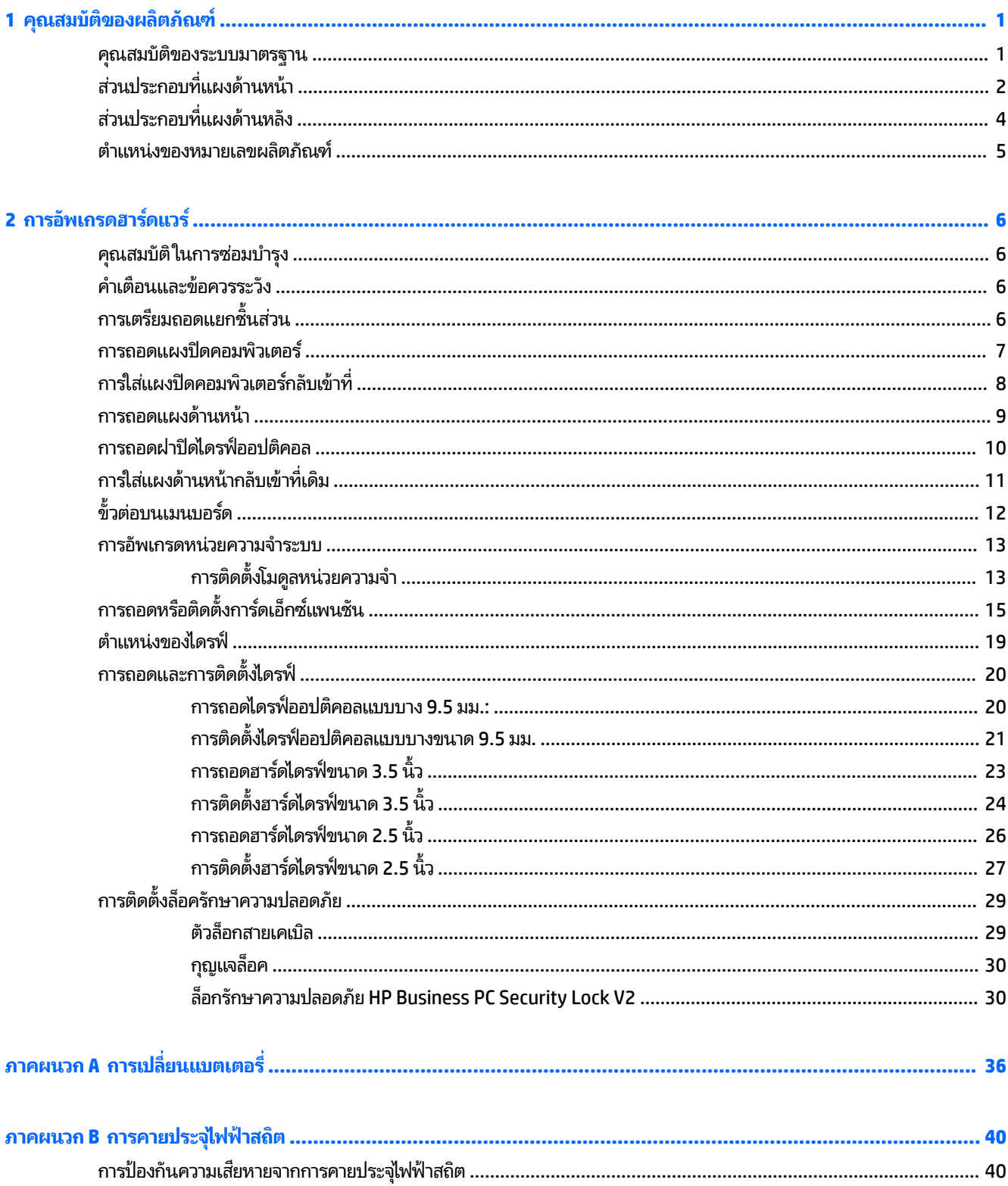

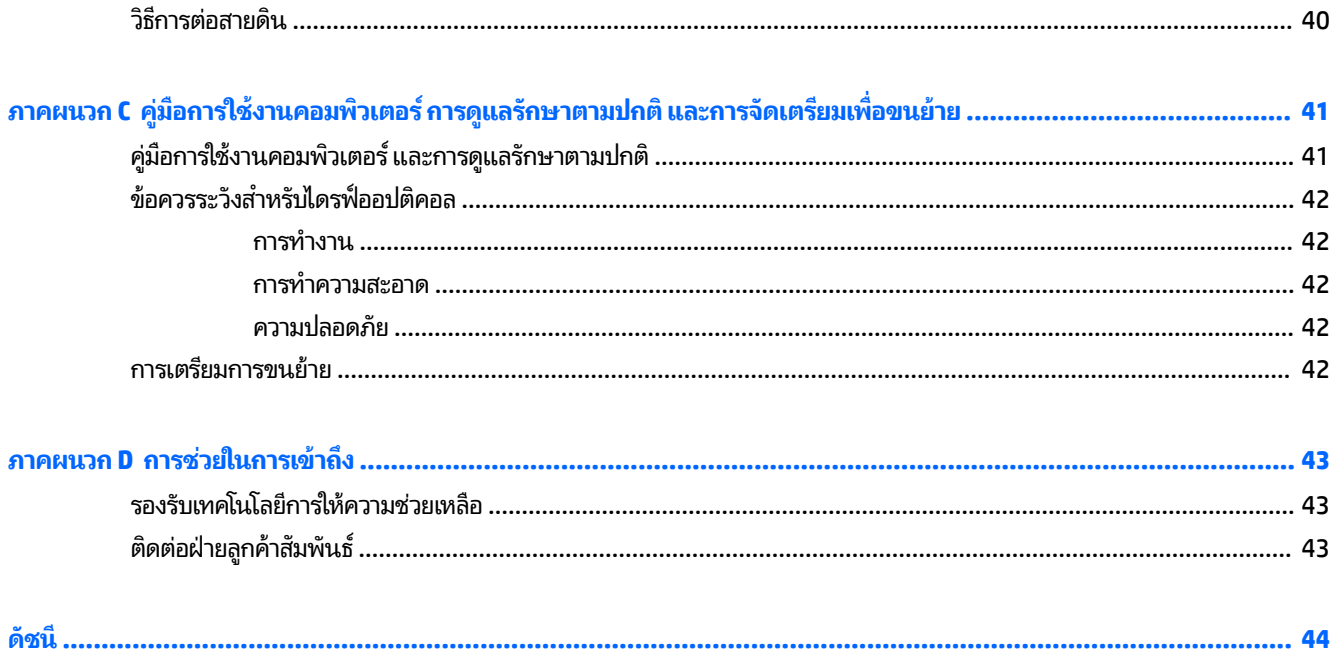

### <span id="page-8-0"></span>**1 ค ณสมบ ั ต ิ ของผล ิ ตภ ั ณฑ ุ**

#### **ค ณสมบัติของระบบมาตรฐาน ุ**

โดยคุณสมบัติต่างๆ อาจต่างกันไปในแต่ละรุ่น หากต้องการความช่วยเหลือและเรียนรู้เพิ่มเติมเกี่ยวกับฮาร์ดแวร์และซอฟต์แวร์ที่ติด ตั้งในรุ่นคอมพิวเตอร์ของคุณ ให้เรียกใช้ยูทิลิตี้ HP Support Assistant

**หมายเหตุ:** โปรดดูภาพประกอบที่ตรงกับคอมพิวเตอร์ของคุณมากที่สุด

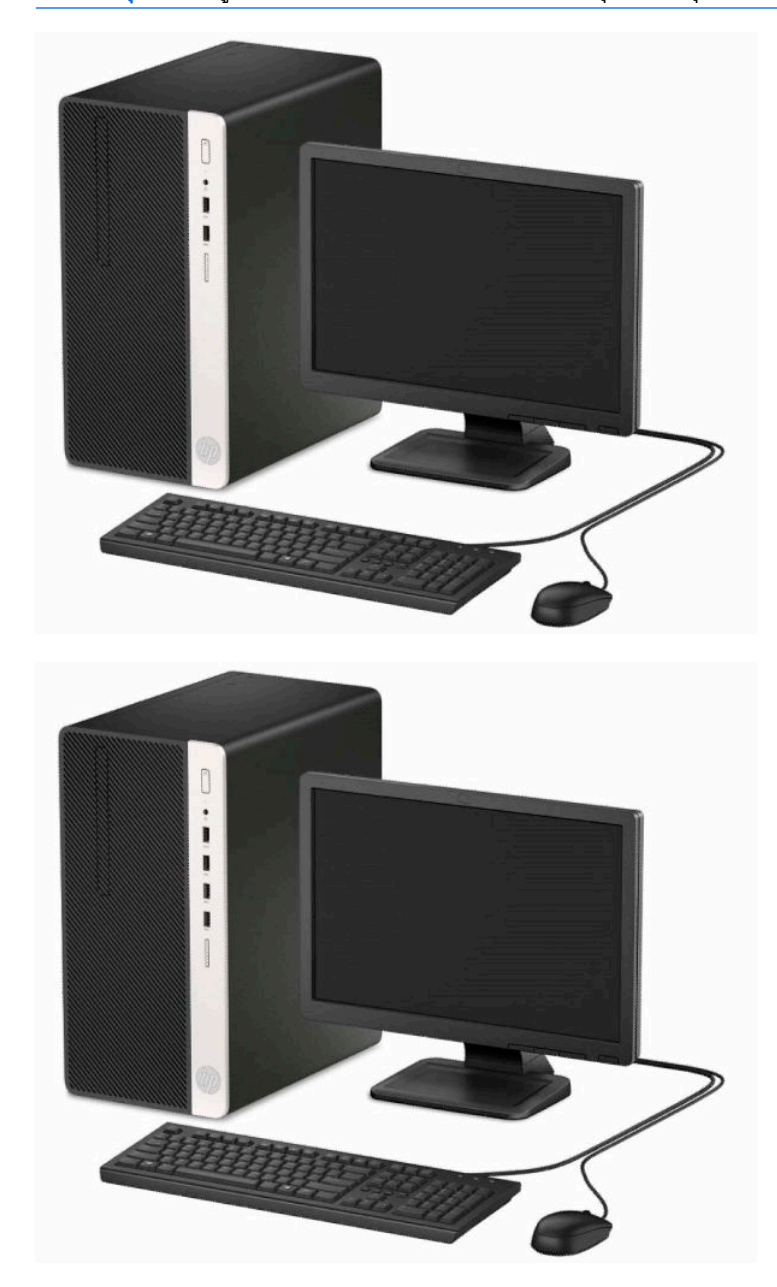

# <span id="page-9-0"></span>**ส ่วนประกอบที ่แผงด ้ านหน ้ า**

ลักษณะการจัดวางไดรฟ์อาจต่างกันไปในแต่ละรุ่น ในบางรุ่นจะมีฝ่าปิดช่องใส่ ไดรฟ์ออปติคอลแบบบาง

**หมายเหตุ:** โปรดดูภาพประกอบที่ตรงกับคอมพิวเตอร์ของคุณมากที่สุด

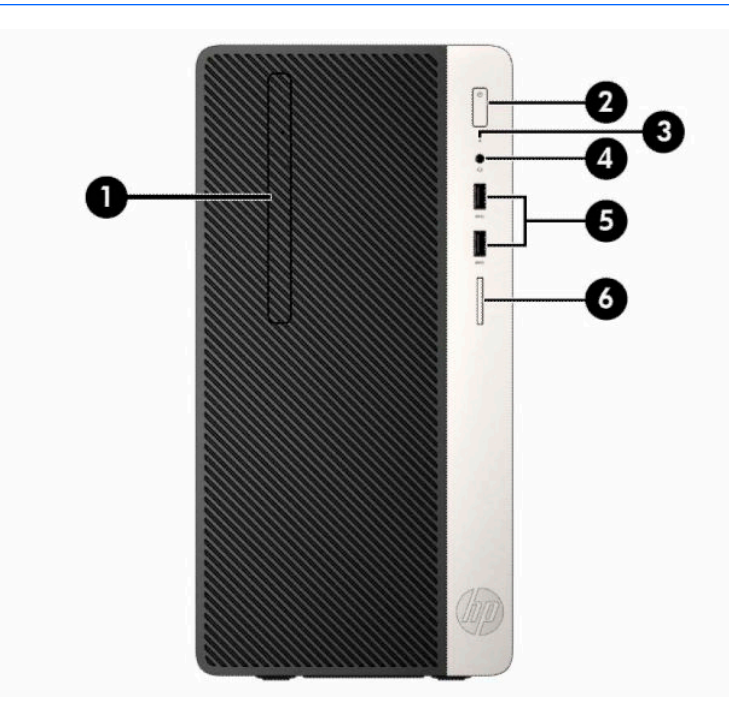

#### **ตาราง 1-1 ส ่วนประกอบบรเวณแผงด ิ ้านหน้า**

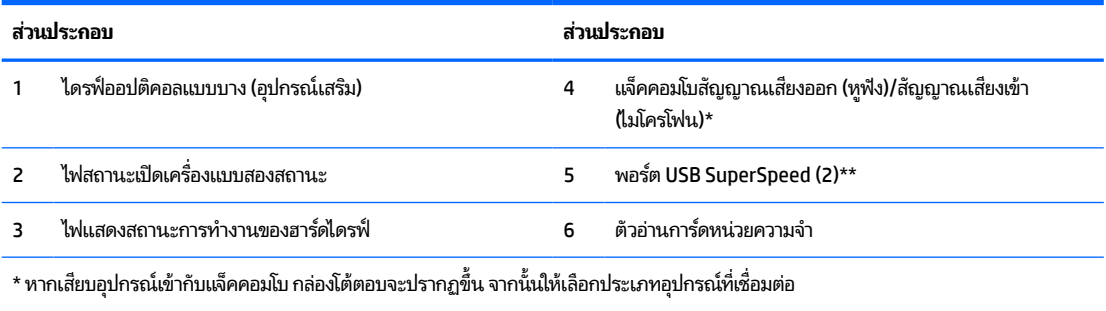

\*\* พอร์ตดังกล่าวนี้สามารถเชื่อมต่ออุปกรณ์ที่รองรับ USB, รองรับการโอนถ่ายข้อมูลด้วยความเร็วสูง และสามารถชาร์จแบตเตอรี่ ให้กับอุปกรณ์ ่ ต่างๆ ได้แม้ขณะที่คอมพิวเตอร์ปิดการทำงานแล้ว เช่น โทรศัพท์มือถือ กล้องถายภาพ อุปกรณ์ติดตามกิจวัตรประจำวัน หรือนาฬิกาข้อมื่ออัจฉริยะ

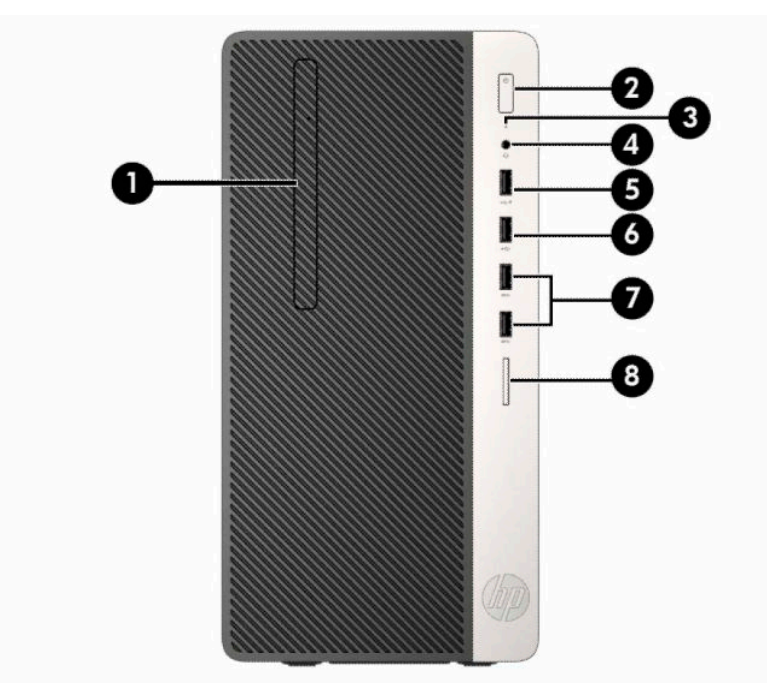

#### **ตาราง 1-2 ส ่วนประกอบบรเวณแผงด ิ ้านหน้า**

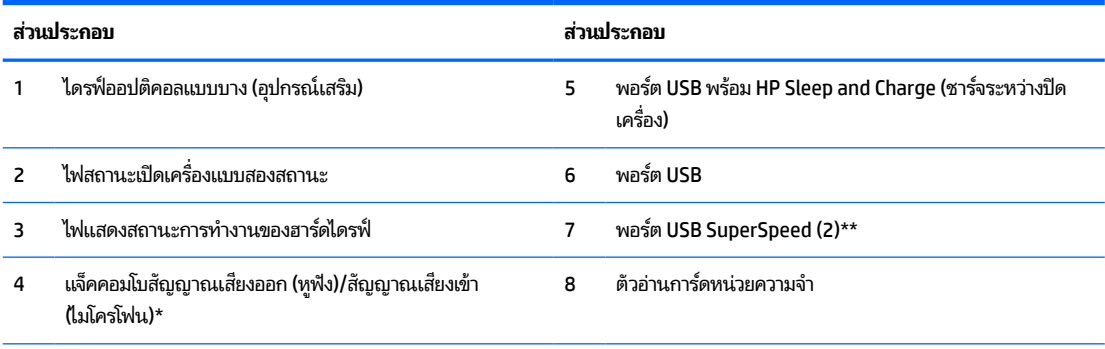

\* หากเสียบอุปกรณ์เข้ากับเเง็คคอมโบ กล่องโต้ตอบจะปรากฏขึ้น จากนั้นให้เลือกประเภทอุปกรณ์ที่เชื่อมต่อ ่

\*\* พอร์ตดังกล่าวนี้สามารถเชื่อมต่ออุปกรณ์ที่รองรับ USB, รองรับการโอนถ่ายข้อมูลด้วยความเร็วสูง และสามารถชาร์จแบตเตอรี่ ให้กับอุปกรณ์ ่ ต่างๆได้แม้ขณะที่คอมพิวเตอร์ปิดการทำงานแล้ว เช่น โทรศัพท์มือถือ กล้องถ่ายภาพ อุปกรณ์ติดตามกิจวัตรประจำวัน หรือนาฬิกาข้อมืออัจจฉริยะ

# <span id="page-11-0"></span>**ส ่วนประกอบที ่แผงด ้ านหลัง**

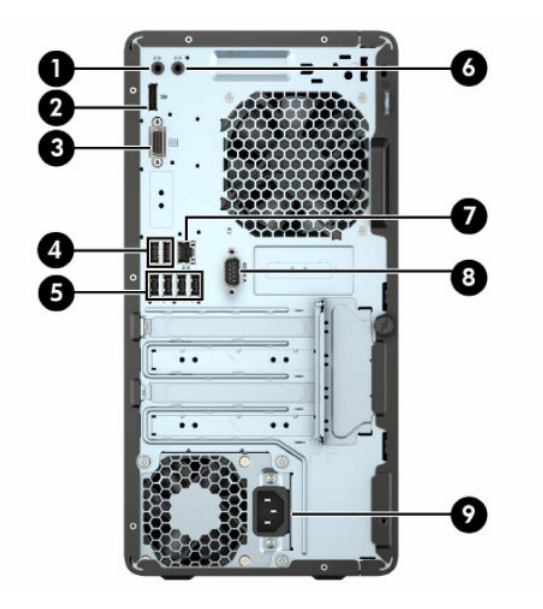

#### **ตาราง 1-3 ส ่วนประกอบบรเวณแผงด ิ ้านหลัง**

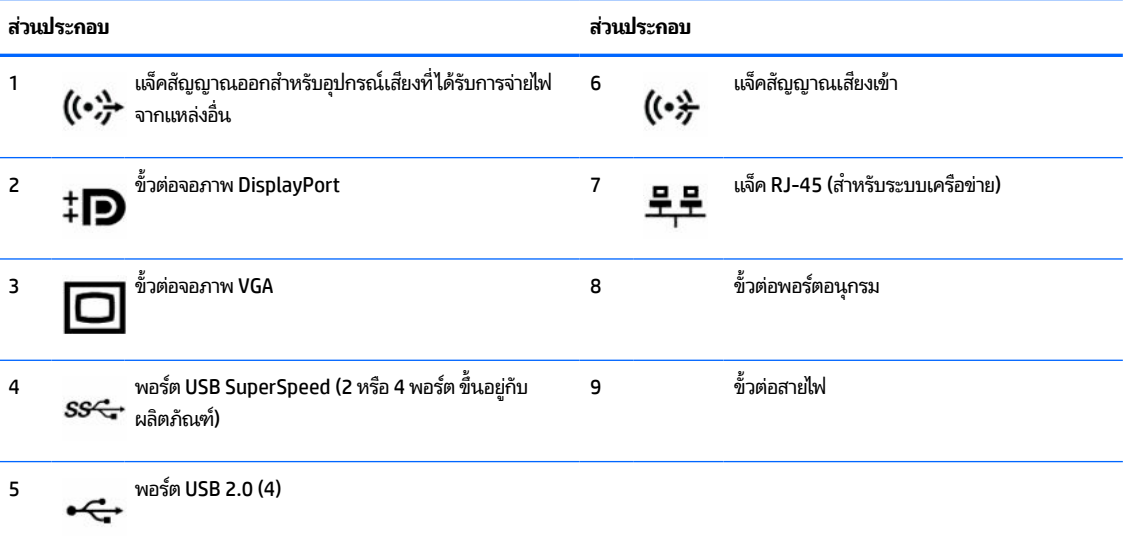

**หมายเหตุ:** คุณสามารถซื้อพอร์ตอนุกรมเสริมตัวที่สองและพอร์ตขนานเสริมจาก HP

HP แนะนำให้เชื่อมต่อแป้นพิมพ์กับพอร์ต USB 2.0 ที่รองรับคุณสมบัติการสั่งเปิดระบบจากสถานะ S4/S5 หากต้องการใช้แป้นพิมพ์ USB คุณสมบัติ การสั่งเปิดระบบจากสถานะ S4/S5 ยังใช้งานร่วมกับหัวต่อแบบ PS/2 ได้ด้วย ทั้งนี้ต้องมีการตั้งค่า BIOS (F10) ตอนเปิดเครื่องก่อน

หากติดตั้งการ์ดแสดงผลไว้ ในช่องเสียบหนึ่งของเมนบอร์ด คุณสามารถเลือกใช้ขั้วต่อวิดี โอบนการ์ดแสดงผลและบนระบบกราฟิกในตัวของเมนบอร์ด ได้ ในเวลาเดียวกัน อย่างไรก็ตามแม้จะกำหนดค่าในลักษณะดังกล่าว ข้อความของกระบวนการ POST จะปรากฏเฉพาะบนจอภาพที่เชื่อมต่อกับการ์ด ่ แสดงผลแบบแยกเฉพาะเท่านั้น

คุณสามารถสั่งปิดการทำงานของระบบกราฟิกบนเมนบอร์ดได้ โดยเปลี่ยนการตั้งค่าใน Computer Setup

# <span id="page-12-0"></span>**ตําแหน่งของหมายเลขผลิตภัณฑ**

คอมพิวเตอร์แต่ละเครื่องจะมีหมายเลขผลิตภัณฑ์เฉพาะเครื่องและหมายเลขระบุผลิตภัณฑ์ที่ด้านนอกตัวเครื่อง ทั้งนี้โปรดจัดเก็บ หมายเลขดังกล่าวไว้เพื่อใช้ ในการติดต่อขอรับความช่วยเหลือจากฝ่ายบริการลูกค้า

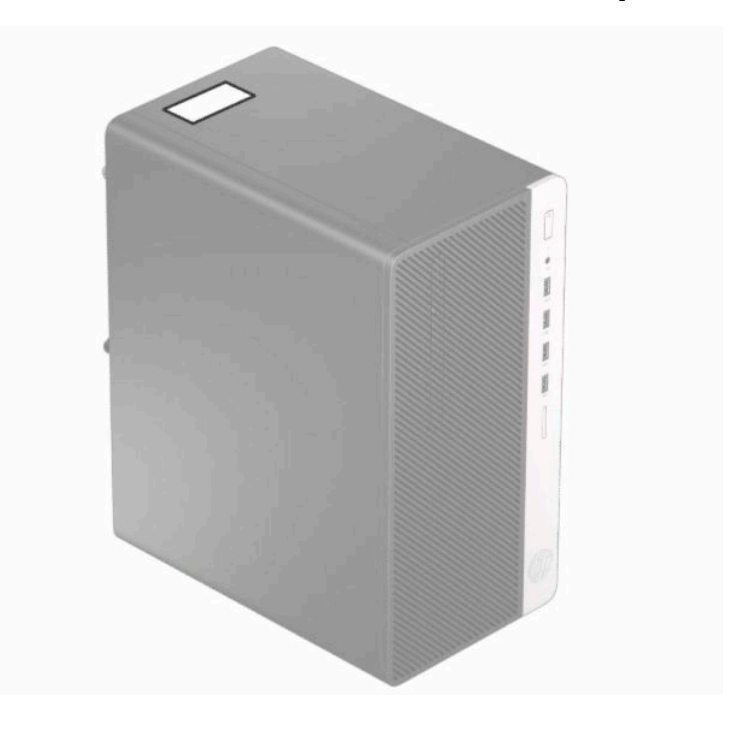

# <span id="page-13-0"></span>**2 การอ ั พเกรดฮารดแวร ์ ์**

#### **ค ณสมบัติในการซอมบ ่ ารํ ง ุ ุ**

คอมพิวเตอร์เครื่องนี้มีคุณสมบัติต่างๆ ที่ทำให้ง่ายต่อการอัพเกรดและการซ่อมบำรุง คุณต้องใช้ ไขควงหัวท็อกซ์เบอร์ T15 หรือ ไขควงปากแบนสำหรับขั้นตอนการติดตั้งส่วนใหญ่ที่อธิบายไว้ ในหัวข้อนี้

# **คําเต ื อนและขอควรระว ้ ัง**

ก่อนที่จะลงมืออัพเกรดอุปกรณ์ โปรดอ่านคำแนะนำ ข้อควรระวัง และคำเตือนในคู่มือนี้อย่างละเอียด

ี <mark>คำเตือน!</mark> เพื่อลดความเสี่ยงต่อการบาดเจ็บจากไฟฟ้าลัดวงจร พื้นผิวที่ร้อน หรือไฟไหม้:

ถอดสายไฟออกจากเต้าเสียบ AC แล้วปล่อยให้ชั้นส่วนภายในของระบบเย็นลงก่อนสัมผัส

ื่ อย่าเสียบสายโทรคมนาคมหรือสายโทรศัพท์เข้ากับช่องเสียบของคอนโทรลเลอร์อินเตอร์เฟซของเน็ตเวิร์ก (NIC)

อย่าปิดการใช้งานปลั๊กลงกราวนด์สำหรับสายไฟ ปลั๊กลงกราวนด์เป็นคุณสมบัติด้านความปลอดภัยที่สำคัญ

เสียบสายไฟเข้ากับเต้ารับไฟฟ้าที่ต่อกราวนด์ (ลงดิน) และสามารถเข้าถึงได้ง่ายตลอดเวลา

เพื่อลดความเสี่ยงต่อการบาดเจ็บรุนแรง โปรดอ่าน *คู่มือเพื่อความสะดวกและความปลอดภัย* คำแนะนำดังกล่าวจะอธิบายถึงการจัด เตรียมพื้นที่การทำงานที่เหมาะสม ท่วงท่า สุขภาพ และพฤติกรรมการทำงานสำหรับผู้ใช้คอมพิวเตอร์ นอกจากนี้ *คำแนะนำด้าน* ่ *ความปลอดภัยและการใช้งานอย่างเหมาะสม* ยังให้ข้อมูลความปลอดภัยทางไฟฟ้าและกลไกที่สำคัญอีกด้วย ทั้งนี้*คำแนะนำด้านความ ปลอดภัยและการใช้งานอย่างเหมาะสม*สามารถเรียกดูได้จากเว็บไซต์ของ HP ที่ <u><http://www.hp.com/ergo></u>

ี**คำเตือน!** ชิ้นส่วนที่มีพลังงานและเคลื่อนไหวได้

ถอดปลั๊กไฟอุปกรณ์ก่อนที่จะถอดโครงเครื่อง

เปลี่ยนและติดตั้งโครงเครื่องให้แน่นหนาก่อนที่จะเสียบปลั๊กไฟอุปกรณ์อีกครั้ง

ี<mark>สิ่งสำคัญ:</mark> ไฟฟ้าสถิตอาจทำให้ส่วนประกอบไฟฟ้าของคอมพิวเตอร์หรืออุปกรณ์เสริมชำรุดเสียหายได้ ดังนั้นก่อนที่จะเริ่มดำเนิน การโปรดคายประจุไฟฟ้าสถิตด้วยการสัมผัสวัตถุที่เป็นโลหะที่มีการลงกราวด์ โดยอ่านรายละเอียดเพิ่มเติมได้ที่ <u>การคายประจุไฟฟ้า</u> ่ สถิตในหน้า 40

เมื่อเสียบปลั๊กคอมพิวเตอร์เข้ากับแหล่งจ่ายไฟ AC จะมีแรงดันไฟฟ้าส่งไปยังเมนบอร์ดอยู่ตลอดเวลา คุณต้องถอดสายไฟออกจาก เต้าเสียบก่อนที่จะเปิดฝาเครื่องคอมพิวเตอร์เพื่อป้องกันความเสียหายกับส่วนประกอบภายในเครื่อง

# **การเตรยมถอดแยกช ี ินส ่วน ้**

- **1.** ถอด/คลายอุปกรณ์ล็อกที่ใช้ป้องกันไม่ให้เปิดตัวเครื่องคอมพิวเตอร์ ่
- <mark>2.</mark> ถอดสื่อบันทึกแบบถอดออกได้ทั้งหมดออกจากคอมพิวเตอร์ เช่น คอมแพคดิสก์หรือแฟลชไดรฟ์ USB
- ี**3.** ปิดคอมพิวเตอร์ ให้เรียบร้อยผ่านระบบปฏิบัติการ จากนั้นปิดอุปกรณ์ภายนอกใดๆ ทั้งหมด
- **4.** ถอดสายไฟออกจากเต้าเสียบไฟฟ้าและถอดอุปกรณ์ภายนอกใดๆ ออกให้หมด

สิ่งสำคัญ: ไม่ว่าสถานะของเครื่องจะเปิดอยู่หรือไม่ก็ตาม จะมีกระแสไฟฟ้าอยู่ในเมนบอร์ดตราบเท่าที่เครื่องยังต่ออยู่กับ ่ เต้าเสียบ AC ดังนั้นคุณต้องถอดสายไฟออกเพื่อป้องกันไม่ ให้ส่วนประกอบที่อยู่ภายในคอมพิวเตอร์ชำรุดเสียหาย

## <span id="page-14-0"></span>**การถอดแผงปิดคอมพิวเตอร**

- **1.** เตรียมคอมพิวเตอร์สำหรับการถอดแยกชิ้นส่วนโปรดดูที่ <u>การเตรียมถอดแยกชิ้นส่วนในหน้า 6</u>
- **2.** คลายสกรู (1) ที่อยู่ด้านหลังของคอมพิวเตอร์ จากนั้นเลื่อนแผงปิดไปทางด้านหลัง (2) และยกออกจากคอมพิวเตอร์ (3)

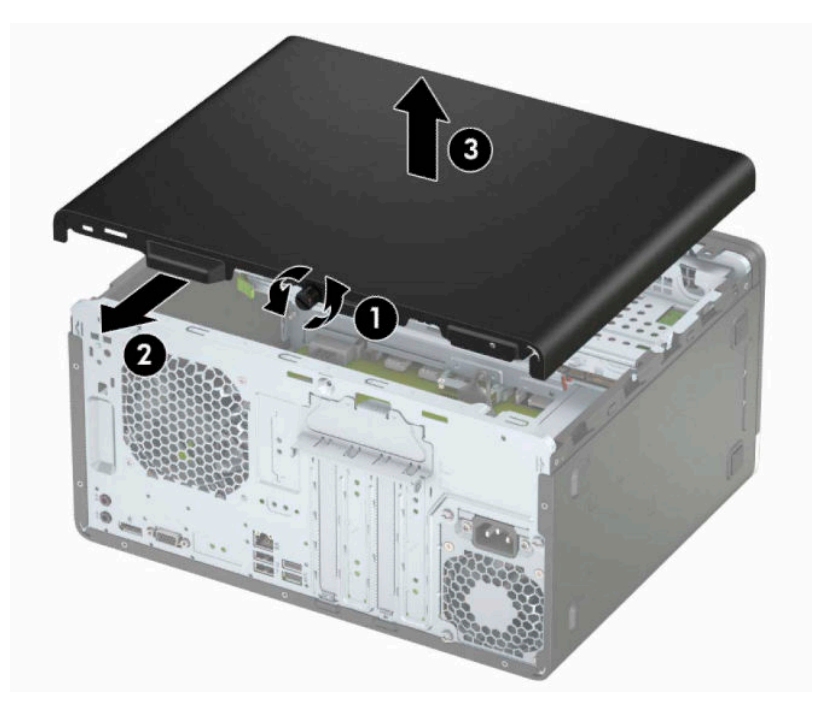

# <span id="page-15-0"></span>**การ ใส ่แผงปิดคอมพิวเตอรกล ์ ับเขาท ้ ี**

วางแผงปิดไว้บนคอมพิวเตอร์ (1) จากนั้นเลื่อนไปด้านหน้า (2) และขันสกรู (3) เพื่อยึดแผงให้เข้าที่

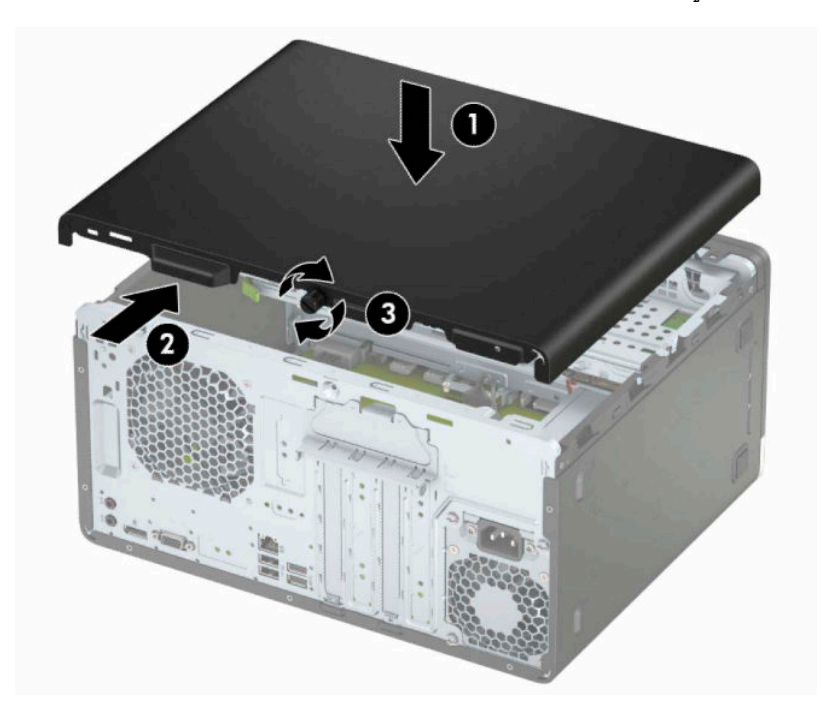

## <span id="page-16-0"></span>**การถอดแผงด ้ านหน ้ า**

- **1.** เตรียมคอมพิวเตอร์สำหรับการถอดแยกชิ้นส่วนโปรดดูที่ <u>การเตรียมถอดแยกชิ้นส่วนในหน้า 6</u>
- **2.** ถอดแผงปิดคอมพิวเตอร์โปรดดู <u>การถอดแผงปิดคอมพิวเตอร์ในหน้า 7</u>
- <mark>3.</mark> ยกแถบสามอันที่ด้านข้างของแผงปิด (1) แล้วหมุนแผงปิดออกจากโครงตัวเครื่อง (2)

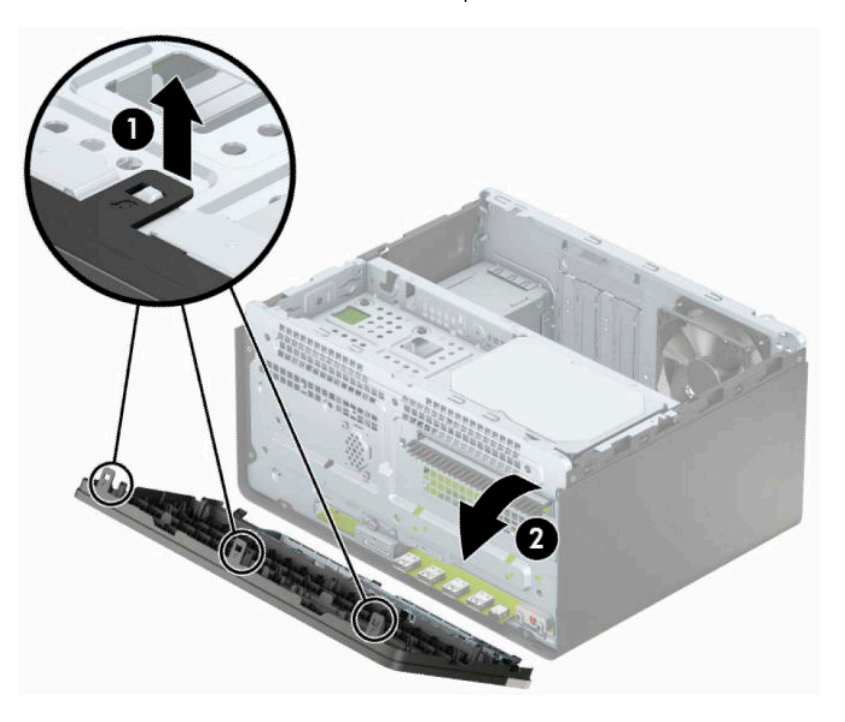

# <span id="page-17-0"></span>**การถอดฝาปิดไดรฟ์ออปติคอล**

่ ในบางรุ่นจะมีฝาปิดช่องใส่ ไดรฟ์ออปติคอลแบบสลิม ถอดฝาปิดออกก่อนการติดตั้งไดรฟ์ออปติคอล วิธีการถอดฝาปิดแผงด้านหน้า:

- **1.** เตรียมคอมพิวเตอร์สำหรับการถอดแยกชิ้นส่วนโปรดดูที่ <u>การเตรียมถอดแยกชิ้นส่วนในหน้า 6</u>
- **2.** ถอดฝาปิดและแผงด้านหน้าของคอมพิวเตอร์โปรดดู <u>การถอดแผงปิดคอมพิวเตอร์ในหน้า 7</u> และ <u>การถอดแผงด้านหน้า</u> [ในหนา้](#page-16-0) 9
- ี **3.** หากต้องการถอดฝาปิดออกให้บีบที่แถบด้านบน (1) และบีบแถบด้านล่างซึ่งอยู่บริเวณด้านข้างของฝาปิด (2) แล้วดึงฝาปิด ืออกจากด้านหน้า (3) จากนั้นนำฝาปิดดังกล่าวออกจากแผงด้านหน้า

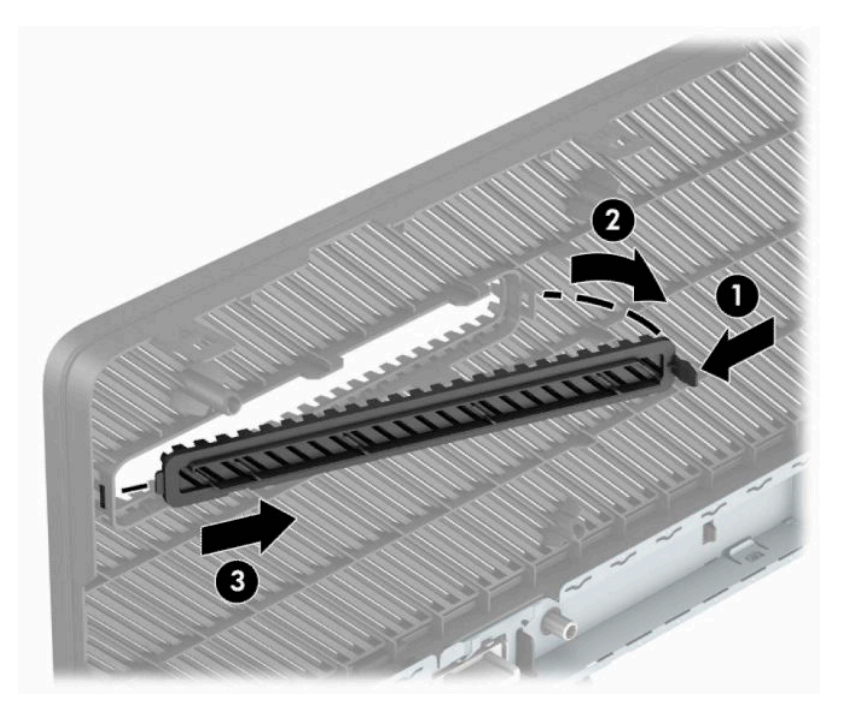

#### <span id="page-18-0"></span>**การ ใส ่แผงด้ านหน ้ ากลับเขาท ้ ี เดิม ่**

สอดแกนสามอันที่ขอบด้านล่างของฝาปิดลงในรูสี่เหลี่ยมบนโครงตัวเครื่อง (1) จากนั้นพลิกด้านบนของฝาปิดเข้าไปทางโครงตัว ่ เครื่อง (2) จนกระทั่งล็อกเข้าที่

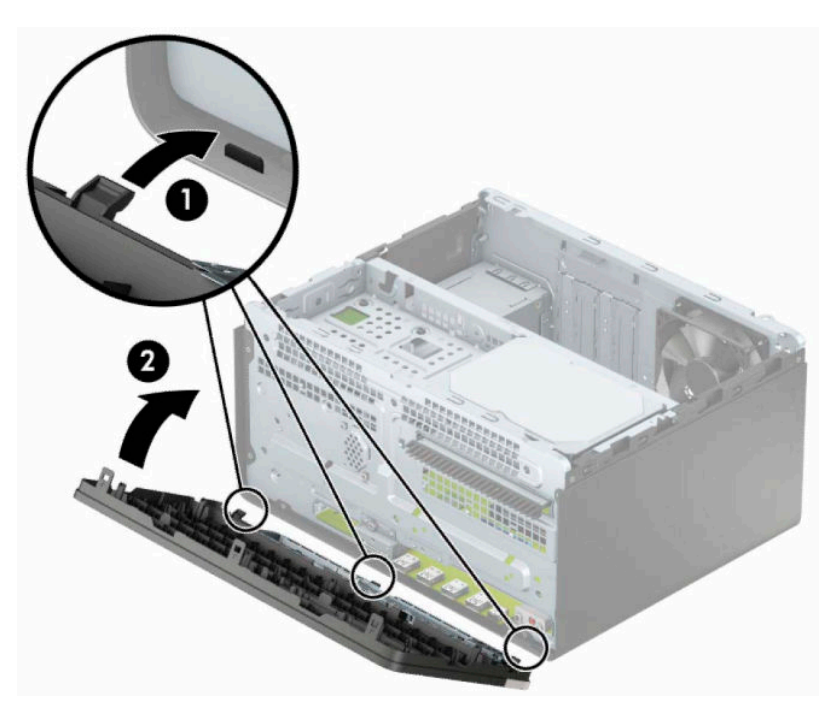

# <span id="page-19-0"></span>**ขั ้ วต่อบนเมนบอรด ์**

โปรดดูที่ภาพประกอบและตารางต่อไปนี้เพื่อระบุถึงช่องเสียบของเมนบอร์ด

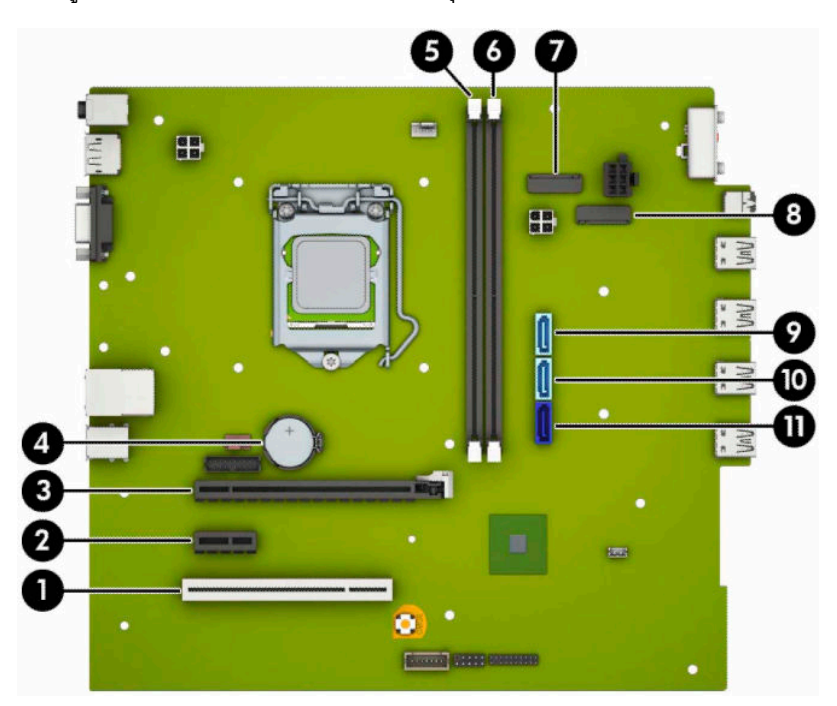

#### **ตาราง 2-1 ขั ้วต่อบนเมนบอรด์**

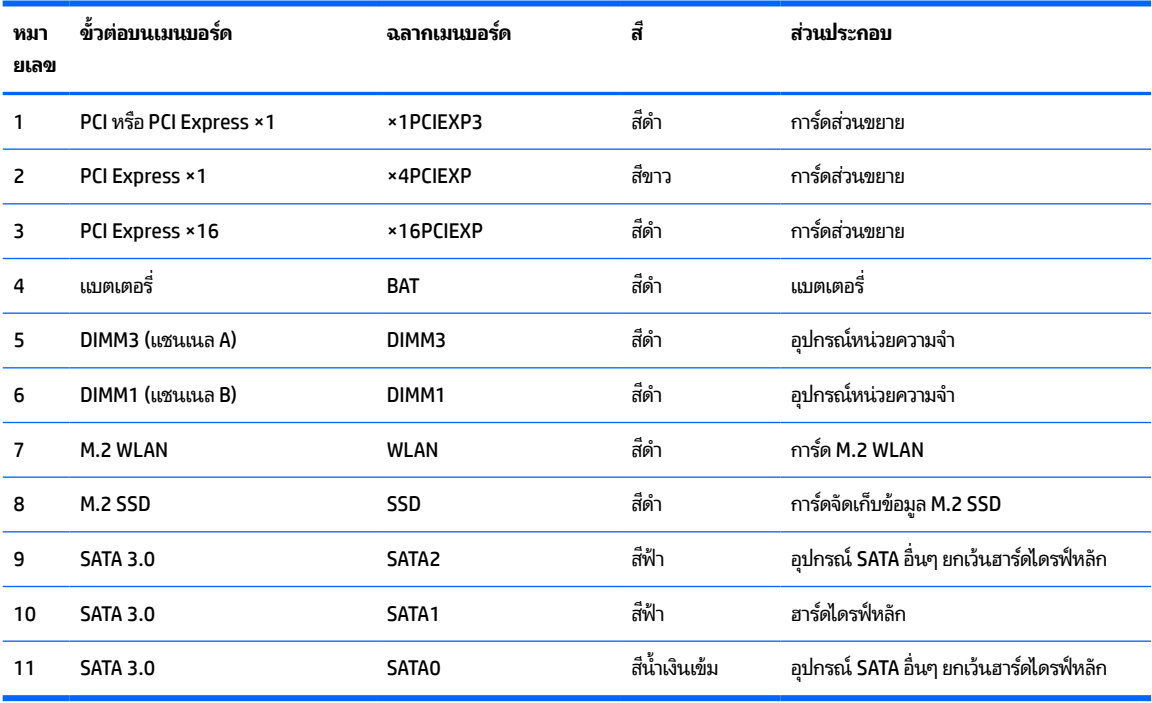

## <span id="page-20-0"></span>**การอัพเกรดหน่วยความจาระบบ ํ**

เครื่องคอมพิวเตอร์ของคุณติดตั้งหน่วยความจำ double data rate 4 synchronous dynamic random access memory (DDR4-SDRAM) แบบ dual inline memory modules (DIMM)

ซ็อกเก็ตหน่วยความจำบนเมนบอร์ดมีอุปกรณ์หน่วยความจำติดตั้งเอาไว้แล้วอย่างน้อยหนึ่งแผง หากคุณต้องการใช้หน่วยความจำ สูงสุดเท่าที่ระบบรองรับ ก็สามารถติดตั้งหน่วยความจำได้สูงสุดไม่เกิน 32 GB ซึ่งจะทำงานในโหมดช่องสัญญาณคู่ที่มีประสิทธิภาพ สูงได้

ทั้งนี้เพื่อให้การทำงานของระบบเป็นไปอย่างเหมาะสม หน่วยความจำแบบ DIMMs ที่ใช้ต้องมีคุณสมบัติดังต่อไปนี้: ่

- มาตรฐานอตสาหกรรมแบบ ุ 288 ขา
- รองรับหน่วยความจำแบบ Unbuffered non-ECC PC4-21300 DDR4-2666 MHz-compliant
- $\bullet$  เป็นอุปกรณ์หน่วยความจำแบบ DDR4-SDRAM ทำงานที่แรงดัน 1.2 โวลต์
- รองรับ CAS latency 15 DDR4 2133 MHz (การจับเวลาประเภท 15-15-15)
- ่ มีข้อมูลที่กำหนดตาม JEDEC SPD

คอมพิวเตอร์เครื่องนี้รองรับหน่วยความจำที่มีคุณสมบัติดังนี้:

- เทคโนโลยีหน่วยความจำ non-ECC ขนาด 512 Mb, 1 Gb, 2 Gb, 4 Gb และ 8 Gb
- ่ อปกรณ์หน่วยความจำแบบด้านเดียวและสองด้าน
- $\bullet$  อุปกรณ์หน่วยความจำแบบ ×8 และ ×16 DDR ทั้งนี้ไม่รองรับอุปกรณ์หน่วยความจำแบบ ×4 SDRAM

**หมายเหตุ:** โดยตัวเครื่องอาจทำงานไม่ถูกต้องหากมีการใช้หน่วยความจำที่ไม่รองรับดังกล่าว ่

### **การติดตั ้งโมดูลหน่วยความจาํ**

ี เมนบอร์ดมีซ็อกเก็ตหน่วยความจำทั้งหมด 2 ช่อง และโดยมี 1 ซ็อกเก็ตในแต่ละช่องสัญญาณ ช่องเสียบดังกล่าวจะมีข้อความกำกับ ไว้ว่า DIMM1 และ DIMM3 DIMM1 ซ็อกเก็ตทำงานในแชนเนล B บนหน่วยความจำ ส่วน DIMM3 ซ็อกเก็ตทำงานในแชนเนล A บน หน่วยความจำ

ี ระบบจะทำงานในโหมดช่องสัญญาณเดียว ช่องสัญญาณคู่ หรือโหมดเฟล็กซ์ โดยอัตโนมัติ ขึ้นอยู่กับลักษณะการติดตั้งของ DIMMs

**หมายเหตุ:** ทั้งนี้หน่วยความจำที่ทำงานแบบช่องสัญญาณเดี่ยว และแบบช่องสัญญาณคู่ที่ไม่สมดุลกัน จะทำให้ประสิทธิภาพของ ่ ภาพกราฟิกด้อยลง

- ระบบจะทำงานในโหมดช่องสัญญาณเดียว หากบรรจุ DIMM ในซ็อกเก็ตเพียงแชนเนลเดียว
- ระบบจะทำงานในโหมดสองแชนเนลประสิทธิภาพสูงหากความจุหน่วยความจำทั้งหมดของ DIMM ในแชนเนล A เท่ากับความ ี จุหน่วยความจำทั้งหมดของ DIMM ในแชนเนล B เทคโนโลยีและความกว้างของอุปกรณ์อาจแตกต่างกันระหว่างแชนเนล ตัวอย่างเช่น หากช่องสัญญาณ A บรรจุ DIMM ขนาด 1 GB จำนวนสองชุด และช่องสัญญาณ B บรรจุ DIMM ขนาด 2 GB จำนวนหนึ่งชุด ตัวเครื่องก็จะทำงานในโหมดช่องสัญญาณคู่
- ่ ระบบจะทำงานในโหมดเฟล็กซ์ หากความจุหน่วยความจำทั้งหมดของ DIMM ในแชนเนล A ไม่เท่ากับความจุหน่วยความจำ ทั้งหมดของ DIMM ในแชนเนล B แชนเนลในโหมดเฟล็กซ์ที่มีจำนวนหน่วยความจำขั้นต่ำบรรจุอยู่ จะแสดงรายละเอียด ํ จำนวนหน่วยความจำทั้งหมดที่ถูกกำหนดในสองแชนเนลและจำนวนที่เหลือได้กำหนดในแชนเนลเดี่ยว สำหรับความเร็วสูงสุด ่ แชนเนลควรจะมีความสมดุล เพื่อให้จำนวนหน่วยความจำที่ใหญ่ที่สุดกระจายอยู่ระหว่างสองแชนเนล แต่หากช่องสัญญาณ ่ หนึ่งจะต้องมีหน่วยความจำมากกว่า ขนาดที่ใหญ่กว่าควรอยู่ในช่องสัญญาณ A ตัวอย่างเช่น หากคุณติดตั้งซ็อกเก็ต DIMM ่ ขนาด 2 GB จำนวนหนึ่งชุด และ DIMM ขนาด 1 GB จำนวนสามชุด ก็ควรติดตั้ง DIMM ขนาด 2 GB และ 1 GB หนึ่งชุดไว้ ใน

ช่องสัญญาณ A ส่วนช่องสัญญาณ B นั้นให้ติดตั้ง DIMM ขนาด 1 GB สำหรับสองตัวที่เหลือ ซึ่งการกำหนดค่าลักษณะดัง ่ กล่าวนี้ หน่วยความจำขนาด 4 GB จะทำงานแบบช่องสัญญาณคู่ และหน่วยความจำขนาด 1 GB จะทำงานแบบช่องสัญญาณ เดี ่ยว

 $\bullet$  ไม่ว่าในโหมดใด ความเร็วสูงสุดในการทำงานจะถูกกำหนดด้วย DIMM ที่ช้าที่สุดในระบบ

สิ่งสำคัญ: คุณต้องถอดปลั๊กออกก่อนและรอประมาณ 30 วินาทีเพื่อรอให้กระแสไฟฟ้าหมดไปก่อนที่จะทำการเพิ่มหรือถอดโมดูล หน่วยความจำไม่ว่าสถานะของเครื่องจะเปิดอยู่หรือไม่ก็ตาม จะมีกระแสไฟฟ้าอยู่ในโมดูลหน่วยความจำตราบเท่าที่เครื่อง ่ คอมพิวเตอร์ยังต่ออยู่กับเต้ารับไฟฟ้า AC การเพิ่มหรือการนำโมดูลหน่วยความจำออกในขณะที่ยังมีกระแสไฟฟ้าอยู่อาจจะทำให้เกิด ความเสียหายที่แก้ ไขไม่ได้ในโมดูลหน่วยความจำหรือเมนบอร์ด

ซ็อกเก็ตของโมดูลหน่วยความจำมีหน้าสัมผัสเป็นทองคำ ดังนั้น เมื่ออัพเกรดหน่วยความจำ คุณจะต้องใช้ โมดูลหน่วยความจำที่ มีหน้าสัมผัสเป็นทองคำเช่นเดียวกัน เพื่อป้องกันการกัดกร่อนและ/หรือการเกิดสนิมจากการใช้หน้าสัมผัสโลหะที่เข้ากันไม่ได้ ่

ไฟฟ้าสถิตอาจทำให้ส่วนประกอบอิเล็กทรอนิกส์ของคอมพิวเตอร์หรือการ์ดเสริมต่างๆ เกิดชำรุดเสียหายได้ ก่อนที่จะเริ่มต้น กระบวนการเหล่านี้ โปรดตรวจสอบว่าคุณได้คายประจุไฟฟ้าสถิตด้วยการสัมผัสวัตถุที่เป็นโลหะและมีการลงกราวด์ โปรดดูข้อมูลเพิ่ม ่ เติมที่ <u>การคายประจุไฟฟ้าสถิตในหน้า 40</u>

เมื่อทำงานกับโมดูลหน่วยความจำ โปรดใช้ความระมัดระวังไม่ ให้สัมผัสกับหน้าสัมผัสใดๆ การทำเช่นนั้นอาจทำให้ โมดูลชำรุดเสีย หายได้

- **1.** เตรียมคอมพิวเตอร์สำหรับการถอดแยกชิ้นส่วนโปรดดูที่ <u>การเตรียมถอดแยกชิ้นส่วนในหน้า 6</u>
- สิ่<mark>งสำคัญ:</mark> คุณต้องถอดสายไฟออกก่อนและรอประมาณ 30 วินาทีเพื่อรอให้กระแสไฟฟ้าหมดไปก่อนที่จะเพิ่มหรือถอด อุปกรณ์หน่วยความจำไม่ว่าสถานะของเครื่องจะเปิดอยู่หรือไม่ก็ตาม จะมีกระแสไฟฟ้าอยู่ในอุปกรณ์หน่วยความจำตราบเท่า ที่เครื่องคอมพิวเตอร์ยังต่ออยู่กับเต้าเสียบ AC การเพิ่มหรือถอดอุปกรณ์หน่วยความจำออกในขณะที่ยังมีกระแสไฟฟ้าอยู่อาจ ่ ทำให้อุปกรณ์หน่วยความจำหรือเมนบอร์ดเกิดความเสียหายที่แก้ ไขไม่ ได้
- **2.** ถอดแผงปิดเครื่องคอมพิวเตอร์โปรดดูที่ <u>การถอดแผงปิดคอมพิวเตอร์ในหน้า 7</u>

**คำเตือน!** เพื่อหลีกเลี่ยงอันตรายจากพื้นผิวสัมผัสที่ร้อน ควรรอให้ส่วนประกอบภายในเครื่องเย็นลงก่อนการสัมผัส

<span id="page-22-0"></span>ี **3.** เปิดสลักทั้งสองด้าน (1) ของซ็อกเก็ตอุปกรณ์หน่วยความจำ และใส่อุปกรณ์หน่วยความจำลงในซ็อกเก็ต (2) ดันแผงหน่วย ความจำเข้าในซ็อกเก็ต และตรวจสอบว่าได้เสียบอุปกรณ์จนสุดและเข้าที่โดยเรียบร้อย กรุณาตรวจดูว่าสลักอยู่ ในตำแหน่งปิด ่ (3)

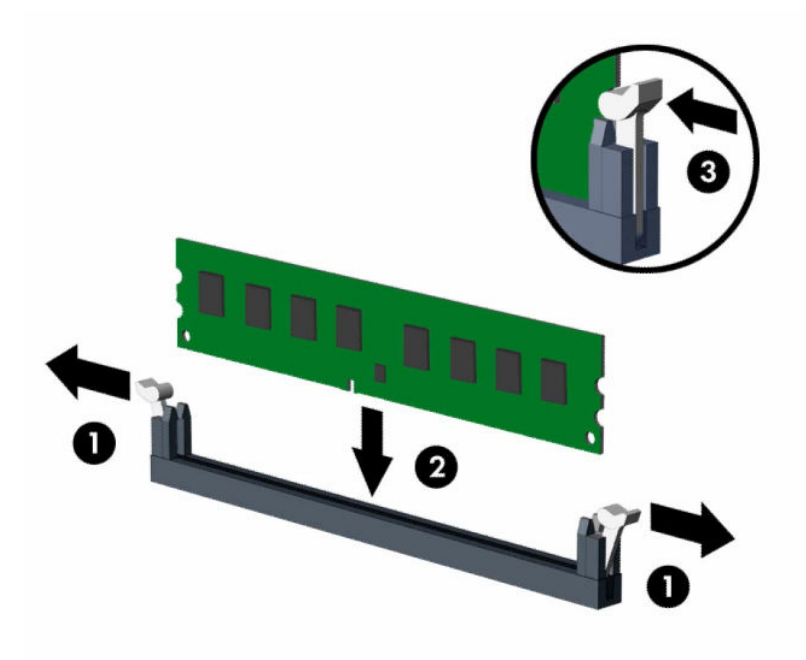

 $\stackrel{\text{\tiny{E3}}}{=}\,\,\,\min$  คุณจะสามารถติดตั้งหน่วยความจำได้เพียงวิธีเดียวเท่านั้น จัดให้รอยบากบนโมดูลตรงกับแถบบนซ็อกเก็ต หน่วยความจำ

ใส่ซื้อกเก็ต DIMM สีดำก่อนซื้อกเก็ต DIMM สีขาว

ทั้งนี้เพื่อประสิทธิภาพสูงสุด ควรบรรจุหน่วยความจำในซ็อกเก็ตโดยใช้หน่วยความจำที่มีความจุกระจายเท่าๆ กันระหว่างช่อง ี สัฌฌาณ A และช่องสัฌฌาณ B

- **4.** ทำซ้ำขั้นตอนที่ 3 เพื่อติดตั้งอุปกรณ์หน่วยความจำเพิ่มเติม
- **5.** ใส่แผงปิดคอมพิวเตอร์เข้าที่
- ี**6.** เสียบสายไฟและอุปกรณ์ภายนอกอื่นๆ อีกครั้งและเปิดเครื่องคอมพิวเตอร์ คอมพิวเตอร์จะตรวจพบหน่วยความจำที่ใส่เพิ่ม ่ เตมโดยอ ิ ัตโนมัติ
- **7.** ลือคอุปกรณ์รักษาความปลอดภัยที่ถูกปลดออกเมื่อตอนที่ถอดแผงปิดออก

# **การถอดหรอต ื ิดตั ้ งการดเอ ์ ็ กซแพนช ์ นั**

คอมพิวเตอร์เครื่องนี้มีซ็อกเก็ตส่วนขยายแบบ PCI Express ×1 จำนวนสามช่อง และแบบ PCI Express ×16 อีกหนึ่งช่อง

 $\ddot{\boxtimes}$  ทมายเหตุ: คุณสามารถติดตั้งการ์ดส่วนขยาย PCI Express ×1, ×8 หรือ ×16 ลงในซ็อกเก็ต PCI Express ×16 ได้ ี สำหรับการกำหนดค่าการ์ดแสดงผลกราฟิกแบบคู่ คุณต้องติดตั้งการ์ดแผ่นแรก (การ์ดหลัก) ไว้ ในซ็อกเก็ต PCI Express ×16 วิธีถอด เปลี่ยน หรือเพิ่มการ์ดเอ็กซ์แพนชัน:

- **1.** เตรียมคอมพิวเตอร์สำหรับการถอดแยกชิ้นส่วนโปรดดูที่ <u>การเตรียมถอดแยกชิ้นส่วนในหน้า 6</u>
- **2.** ถอดแผงปิดคอมพิวเตอร์โปรดดู การถอดแผงปิดคอมพิวเตอร์ในหน้า 7

**3.** หมุนสลักปลดฝาปิดสล็อตไปยังตำแหน่งเปิด

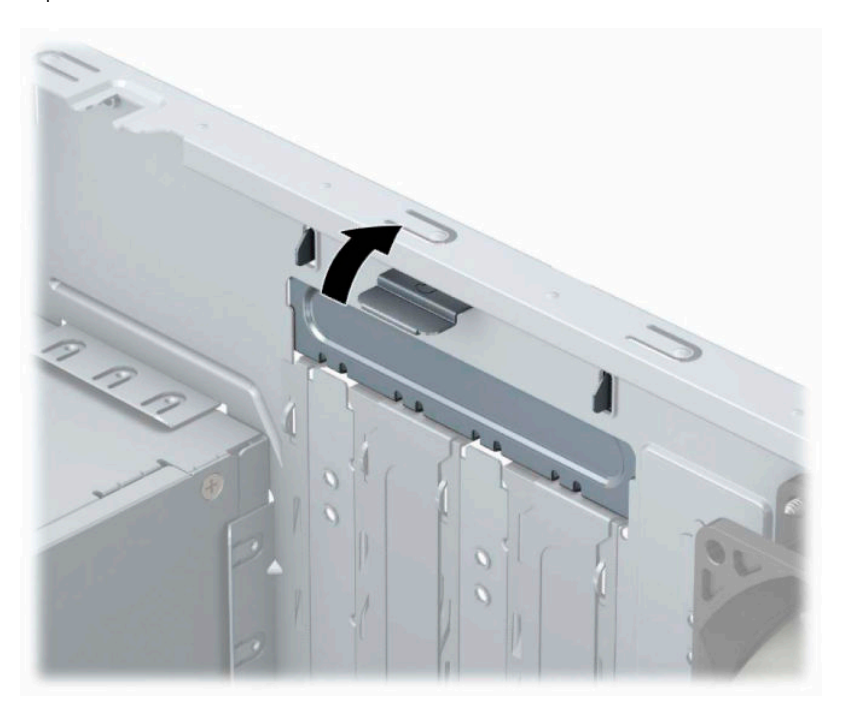

- ี**4.** หาซ็อกเก็ตที่ว่างบนเมนบอร์ด และสล็อตเอ็กซ์แพนชันที่เกี่ยวข้องที่ด้านหลังของโครงเครื่องคอมพิวเตอร์ ่
- **5.** ก่อนติดตั้งการ์ดเอ็กซ์แพนชัน ถอดฝาปิดสล็อตเอ็กซ์แพนชันหรือการ์ดเอ็กซ์แพนชันตัวเก่าออก
	- **หมายเหตุ:** ก่อนที่จะถอดการ์ดเอ็กซ์แพนชันที่ติดตั้งไว้ให้ปลดสายเคเบิลทั้งหมดที่เชื่อมต่อกับการ์ดดังกล่าว ่
		- **a.** หากคุณต้องการติดตั้งการ์ดส่วนขยายลงในซ็อกเก็ตที่ว่าง คุณต้องเลื่อนฝาปิดสำหรับช่องเสียบส่วนขยายแล้วนำออก จากโครงเครื่อง หรือใช้ ไขควงปากแบนเพื่อดันแผ่นโลหะบนแผงด้านหลังที่ครอบช่องเสียบส่วนขยายอยู่ ตรวจสอบว่า ได้ถอดแผ่นโลหะของการ์ดส่วนขยายที่คุณกำลังติดตั้ง

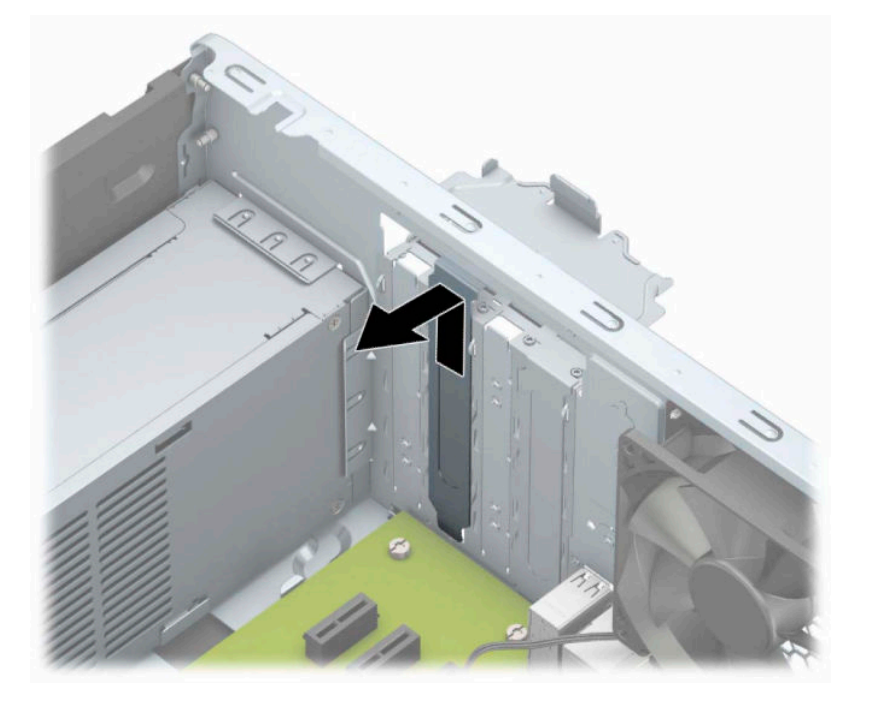

**b.** หากต้องการถอดการ์์ด PCI Express ×1 ให้จับปลายทั้งสองข้างของการ์ด แล้วค่อยๆ โยกการ์ดไปมาจนขั้วต่อหลุดจาก ซ็อกเก็ต ดึงการ์ดส่วนขยาย (1) ขึ้นให้ตรงจนพ้นจากด้านในตัวเครื่อง (2) เพื่อถอดออก ระวังอย่าให้การ์ดขูดขีดกับส่วน ประกอบอื ่นๆ

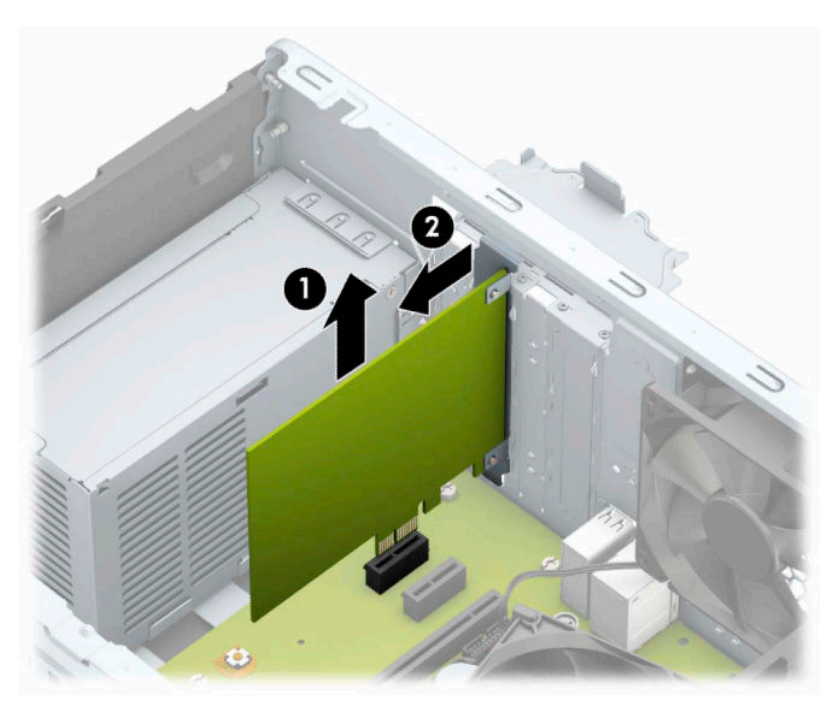

**c.** หากคุณต้องการถอดการ์ด PCI Express ×16 ให้ดึงแขนยึดที่ด้านหลังของซ็อกเก็ตการ์ดส่วนขยายให้กางออกจาก การ์ด และค่อยๆ โยกการ์ดจนกระทั่งขั้วต่อหลุดออกจากซ็อกเก็ต ดึงการ์ดส่วนขยายขึ้นให้ตรงจนพ้นจากด้านในตัว เครื่องเพื่อถอดออก ระวังอย่าให้การ์ดขูดขีดกับส่วนประกอบอื่นๆ

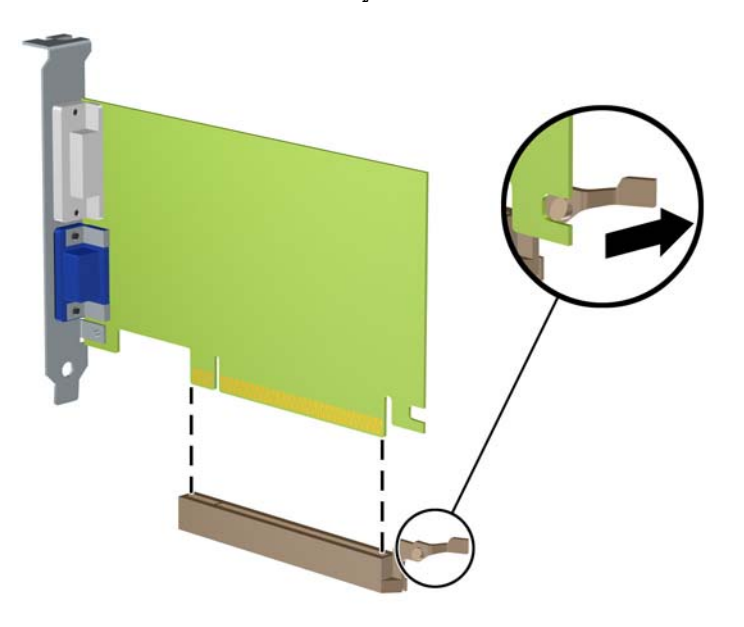

- **6.** เก็บการ์ดที่ถอดออกมาไว้ในหีบห่อที่ป้องกันไฟฟ้าสถิต
- **7.** หากไม่ต้องการติดตั้งการ์ดเอ็กซ์แพนชันอันใหม่ให้ ใส่ฝาปิดสล็อตเอ็กซ์แพนชันเพื่อปิดช่องที่เปิดอยู่ ่
- **ข้อควรระวัง: หลังจากถอดการ์ดเอ็กซ์แพนชัน คุณต้องใส่การ์ดใหม่หรือฝาปิดสล็อต เพื่อการระบายความร้อนที่เหมาะสม** ่ ของส่วนประกอบภายในเครื่องในระหว่างการทำงาน
- ี**8.** ในการติดตั้งการ์ดเอ็กซ์แพนชันอันใหม่ให้ถือการ์ดไว้เหนือซ็อกเก็ตเอ็กซ์แพนชันบนเมนบอร์ด จากนั้นจึงขยับการ์ดเข้าไปที่ ด้านหลังของโครงเครื่อง (1) เพื่อให้ด้านล่างของโครงของการ์ดเลื่อนเข้าไปสล็อตขนาดเล็กบนโครงเครื่อง กดการ์ดลงไปในซ็ ือกเก็ตบนเมนบอร์ดตรงๆ อย่างเบามือ (2)

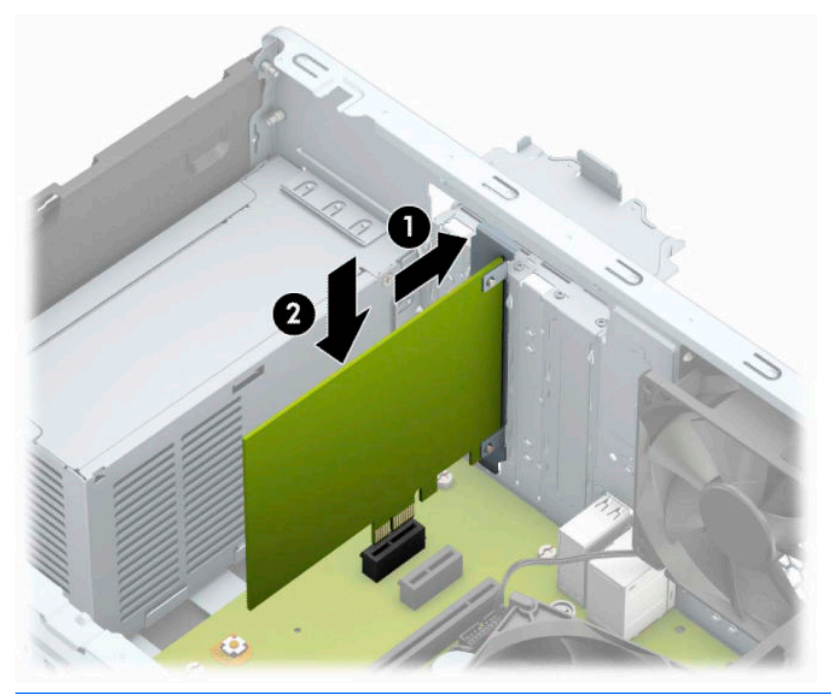

- **หมายเหตุ:** ในการติดตั้งการ์ดส่วนขยายให้กดการ์ดให้แน่นเพื่อให้ข้วต่อทั้งหมดเข้าที่ในซ็อกเก็ตของการ์ดส่วนขยาย ่
- ี**9.** หมุนสลักยึดฝาปิดสล็อตกลับเข้าที่เพื่อยึดการ์ดเอ็กซ์แพนชันเอาไว้ ่

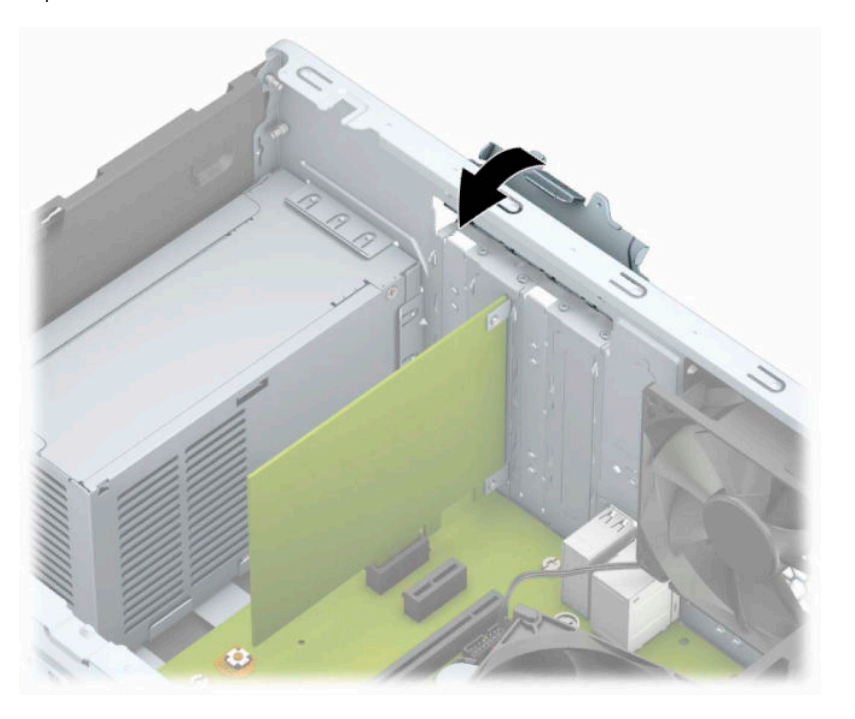

- <span id="page-26-0"></span><mark>10.</mark> ต่อสายเคเบิลภายนอกเข้ากับการ์ดที่ติดตั้งใหม่ หากจำเป็น ต่อสายเคเบิลภายในเข้ากับเมนบอร์ด หากจำเป็น
- ี**11.** ใส่แผงปิดเครื่องคอมพิวเตอร์กลับคืน
- ี**12.** เสียบสายไฟและอุปกรณ์ภายนอกอื่นๆ อีกครั้งและเปิดเครื่องคอมพิวเตอร์
- <mark>13.</mark> ล็อคอุปกรณ์ความปลอดภัยที่ถูกปลดออกเมื่อได้นำฝาครอบคอมพิวเตอร์ออกไป
- **14.** ตั้งค่าเครื่องคอมพิวเตอร์ใหม่ หากจำเป็น

# **ตําแหน่งของไดรฟ์**

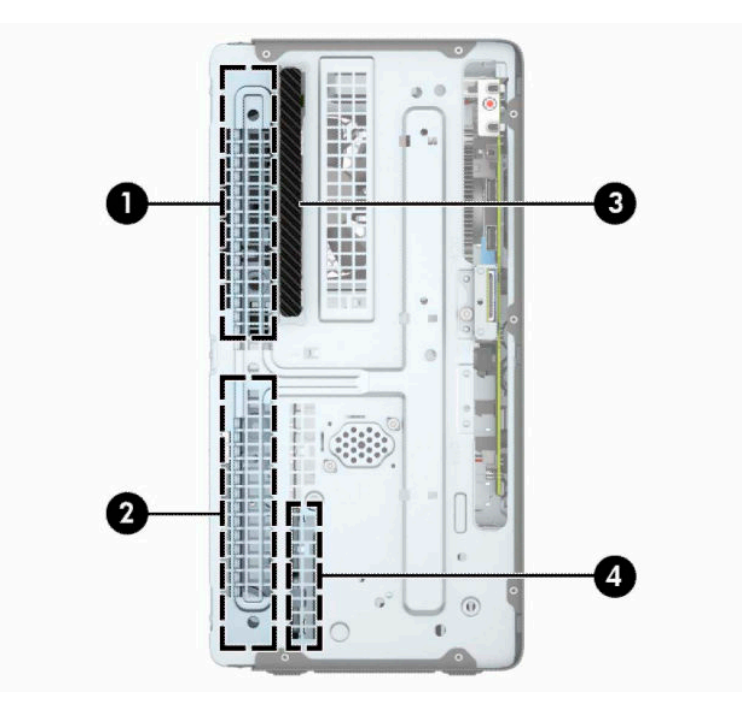

#### **ตาราง 2-2 ตําแหน่งของไดรฟ์**

#### **ส ่วนประกอบ**

- 1 ช่องใส่ฮาร์ดไดรฟ์ขนาด 5.25 นิ้ว แบบความสูงครึ่งหนึ่งของขนาดปกติ
- 2 ช่องใส่ฮาร์ดไดรฟ์ขนาด 5.25 นิ้ว แบบความสูงครึ่งหนึ่งของขนาดปกติ
- 3 ไดรฟ์ออปติคอลแบบบาง 9.5 มม.
- ี 4 ช่องใส่ฮาร์ดดิสก์ภายในขนาด 3.5 นิ้ว

หมายเหตุ: โครงแบบไดรฟ์ในคอมพิวเตอร์ของคุณอาจแตกต่างจากโครงแบบไดรฟ์ที่แสดงข้างต้น

่ ในการตรวจสอบชนิดและขนาดของอุปกรณ์เก็บข้อมูลที่ติดตั้งในคอมพิวเตอร์ของคุณ ให้รันโปรแกรมการตั้งค่าคอมพิวเตอร์

# <span id="page-27-0"></span>**การถอดและการติดตั ้ งไดรฟ์**

โปรดปฏิบัติตามคำแนะนำต่อไปนี้เมื่อติดตั้งไดรฟ์:

- $\bullet$  ธาร์ดไดรฟ์หลัก Serial ATA (SATA) ต้องเชื่อมต่อกับขั้วต่อ SATA หลักสีน้ำเงินเข้มบนเมนบอร์ดที่ติดป้าย SATA0
- ต่อฮาร์ดไดรฟ์รองและไดรฟ์ออปติคอลเข้ากับขั้วต่อ SATA สีฟ้าบนเมนบอร์ด (ที่มีคำว่า SATA1 และ SATA2)
- สิ่งสำคัญ: เพื่อเป็นการป้องกันข้อมูลสูญหายหรือความเสียหายต่อคอมพิวเตอร์หรือไดรฟ์:

หากคุณกำลังใส่หรือถอดไดรฟ์ให้ปิดระบบปฏิบัติการตามขั้นตอนที่เหมาะสม จากนั้นปิดเครื่องคอมพิวเตอร์ และถอดสายไฟออก ่ ้ อย่าถอดไดรฟ์ขณะที่คอมพิวเตอร์เปิดหรืออยู่ ในโหมดสแตนด์บาย

ก่อนที่จะจัดการกับไดรฟ์ โปรดคายประจุไฟฟ้าสถิตก่อน และในขณะที่ทำงานกับไดรฟ์ โปรดหลีกเลี่ยงการสัมผัสกับขั้วต่อ สำหรับ ข้อมูลเพิ่มเติมเกี่ยวกับการป้องกันความเสียหายจากไฟฟ้าสถิต กรุณาดูที่ <u>การคายประจุไฟฟ้าสถิต ในหน้า 40</u>

จับไดรฟ์อย่างระมัดระวัง อย่าทำหล่น

อย่าออกแรงมากเกินไปขณะที่ ใส่ ไดรฟ์ ่

หลีกเลี่ยงไม่ ให้ฮาร์ดไดรฟ์สัมผัสกับของเหลว อุณหภูมิที่สูงหรือต่ำมาก หรือผลิตภัณฑ์ที่มีสนามแม่เหล็ก เช่น จอภาพหรือลำโพง

หากต้องจัดส่งไดรฟ์ทางไปรษณีย์ให้บรรจุไดรฟ์ในกล่องบรรจุกันกระแทกหรือบรรจุภัณฑ์กันกระแทกแบบอื่นๆ และระบุข้อความที่ บรรจุภัณฑ์ว่า "ระวังแตก: โปรดใช้ความระมัดระวัง"

### **การถอดไดรฟ์ออปติคอลแบบบาง 9.5 มม.:**

- **1.** เตรียมคอมพิวเตอร์สำหรับการถอดแยกชิ้นส่วนโปรดดูที่ <u>การเตรียมถอดแยกชิ้นส่วนในหน้า 6</u>
- **2.** ถอดแผงปิดคอมพิวเตอร์โปรดดู การถอดแผงปิดคอมพิวเตอร์ในหน้า 7
- **3.** ถอดสายไฟ (1) และสายเคเบิลข้อมูล (2) จากด้านหลังของไดรฟ์ออปติคอล

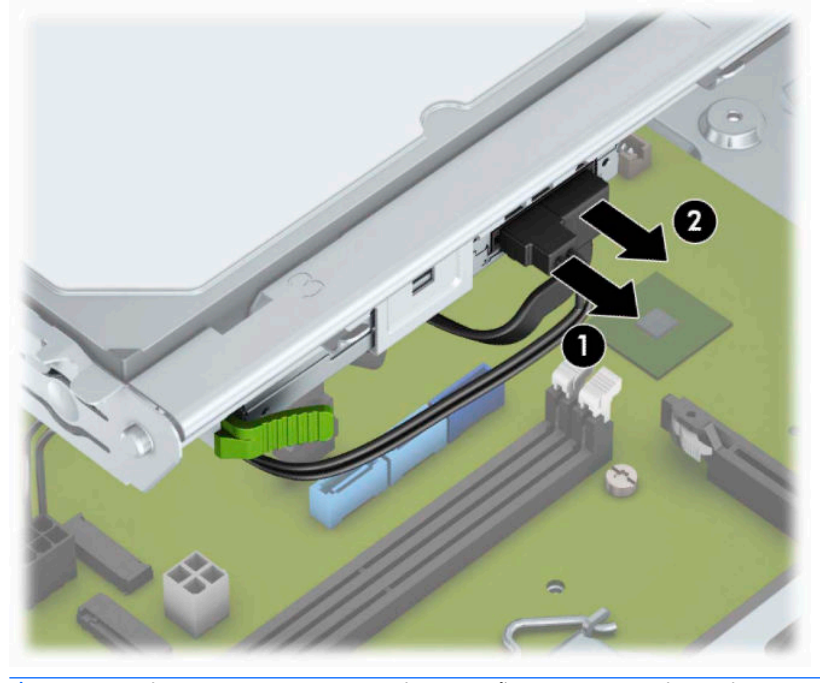

**สิ่งสําคัญ:** เมื ่อต้องการถอดสาย ควรดึงที่แท็บหรือขั้วต่อแทนการดึงที่สาย เพื่อป้องกันไม่ ให้สายชำรุดเสียหาย <span id="page-28-0"></span>ี**4.** กดแกนปลดที่ด้านหลังไดรฟ์ (1) แล้วเลื่อนไดรฟ์ออกทางแผงด้านหน้า (2)

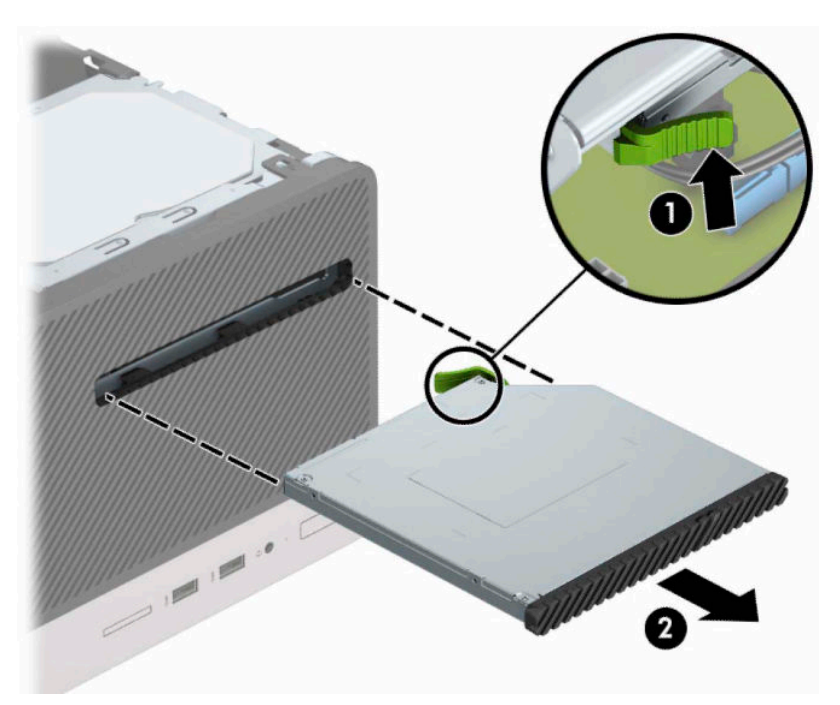

### **การติดตั ้งไดรฟ์ออปติคอลแบบบางขนาด 9.5 มม.**

- **1.** เตรียมคอมพิวเตอร์สำหรับการถอดแยกชิ้นส่วนโปรดดูที่ <u>การเตรียมถอดแยกชิ้นส่วนในหน้า 6</u>
- **2.** ถอดแผงปิดคอมพิวเตอร์โปรดดู <u>การถอดแผงปิดคอมพิวเตอร์ในหน้า 7</u>
- ี <mark>3.</mark> หากคุณต้องการติดตั้งไดรฟ์ออปติคอลแบบบางในช่องใส่ที่ถูกปิดด้วยฝาปิดให้ถอดฝาปิดแผงด้านหน้าแล้วถอดฝาปิดออก โปรดดู <u>การถอดฝาปิดไดรฟ์ออปติคอล ในหน้า 10</u> หากต้องการข้อมูลเพิ่มเติม
- ี**4.** ปฏิบัติตามคำแนะนำในการถอดไดรฟ์ออปติคอลหากมีการติดตั้งไว้ก่อนหน้าแล้วโปรดดูที่ <u>การถอดไดรฟ์ออปติคอลแบบบาง</u> 9.5 มม.: ในหน้า 20

**5.** จัดวางขาสลักปลดขนาดเล็กเข้ากับรูเล็กๆ ด้านข้างของไดรฟ์ และกดสลักไว้บนไดรฟ์ให้แน่น

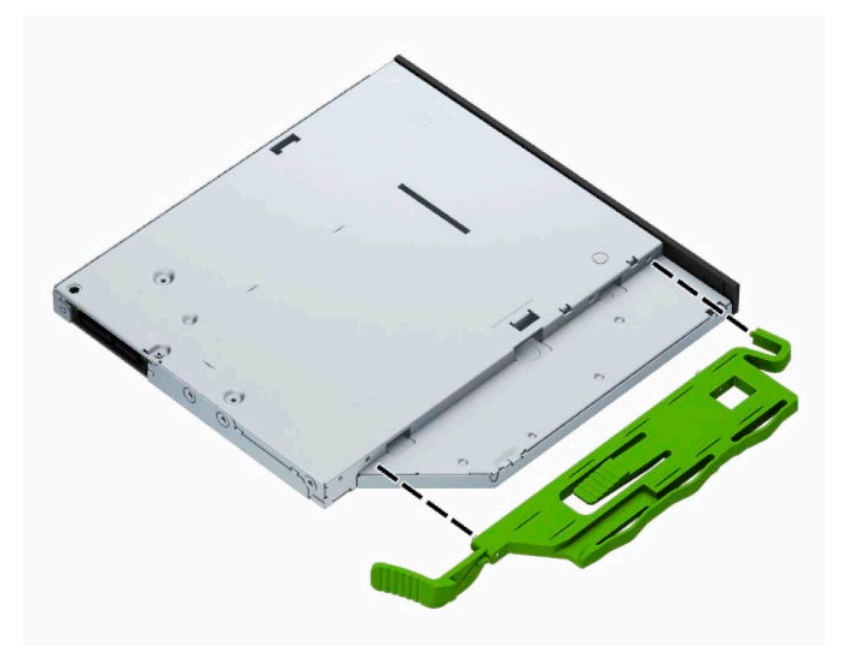

<mark>6.</mark> เลื่อนไดรฟ์ออปติคอลผ่านแผงด้านหน้า (1) เข้าไปในช่องใส่ ไดรฟ์จนสุดเพื่อให้สลักสีเขียวล็อกเข้าไปในกรอบโครงเครื่อง (2)

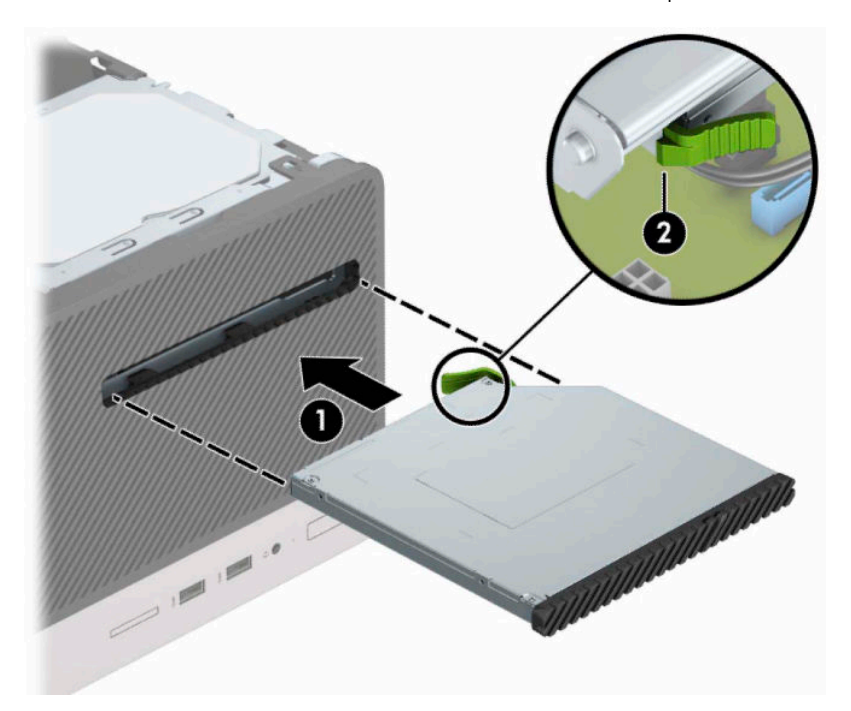

<span id="page-30-0"></span>ี**7.** ต่อสายไฟ (1) และสายเคเบิลข้อมูล (2) เข้าที่ด้านหลังของไดรฟ์ออปติคอล

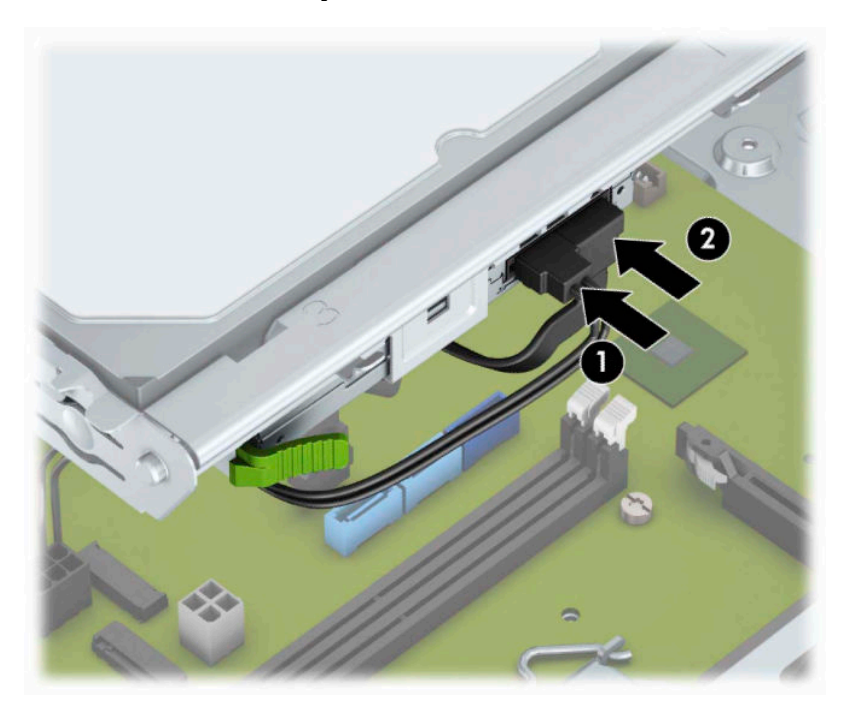

- ี**8.** หากเป็นการติดตั้งไดรฟ์ใหม่ให้ต่อปลายอีกด้านของสายเคเบิลข้อมูลเข้ากับขั้วต่อ SATA สีฟ้า (ที่มีคำว่า SATA1 และ SATA2) บนเมนบอร์ด
- **9.** หากแผงด้านหน้าถูกถอดออกให้ใส่กลับเข้าที่
- ี<mark>10.</mark> ใส่แผงปิดเครื่องคอมพิวเตอร์เข้าที่
- **11.** เสียบสายไฟและอุปกรณ์ภายนอกอื่นๆ อีกครั้งและเปิดเครื่องคอมพิวเตอร์
- <mark>12.</mark> ล็อคอุปกรณ์รักษาความปลอดภัยที่ถูกปลดออกอีกครั้งเมื่อถอดแผงปิดออก

### **การถอดฮารดไดรฟ ์ ์ขนาด 3.5 นิ ้ว**

- **หมายเหตุ:** ก่อนที่คุณจะนำฮาร์ดไดรฟ์ตัวเก่าออก อย่าลืมสำรองข้อมูลที่เก็บไว้บนฮาร์ดไดรฟ์ตัวเก่า เพื่อที่คุณจะสามารถโอนย้าย ่ ข้อมูลดังกล่าวลงบนฮาร์ดไดรฟ์ตัวใหม่
	- **1.** เตรียมคอมพิวเตอร์สำหรับการถอดแยกชิ้นส่วนโปรดดูที่ <u>การเตรียมถอดแยกชิ้นส่วนในหน้า 6</u>
	- **2.** ถอดแผงปิดคอมพิวเตอร์โปรดดู <u>การถอดแผงปิดคอมพิวเตอร์ในหน้า 7</u>

<span id="page-31-0"></span>ิ **3.** ถอดสายไฟ (1) และสายเคเบิลข้อมูล (2) ออกจากด้านหลังของฮาร์ดไดรฟ์

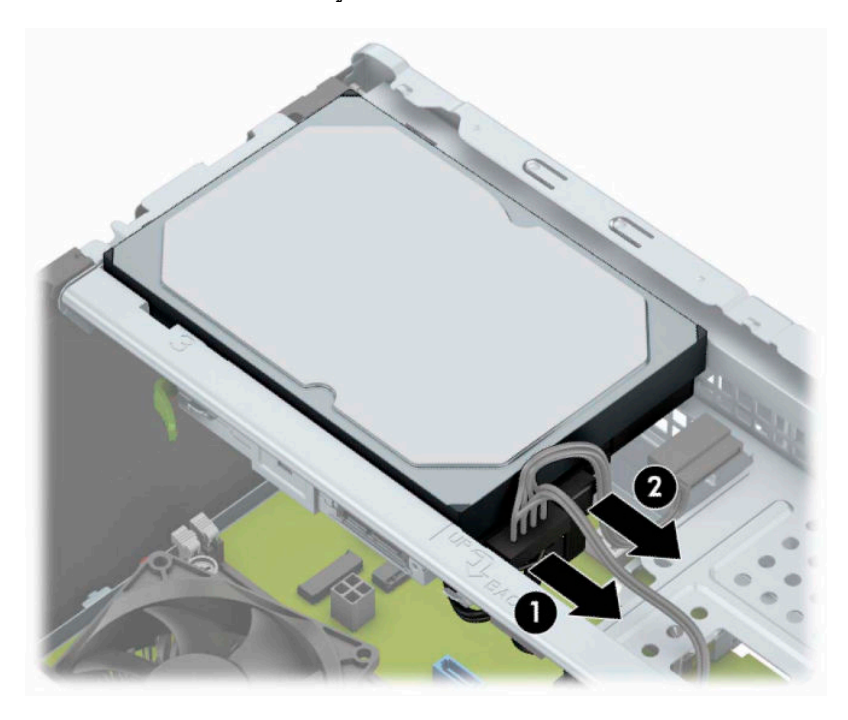

ี**4.** ถอดสกรูยึด (1) และยกไดรฟ์ขึ้นเพื่อนำออกจากถาดใส่ ไดรฟ์ (2)

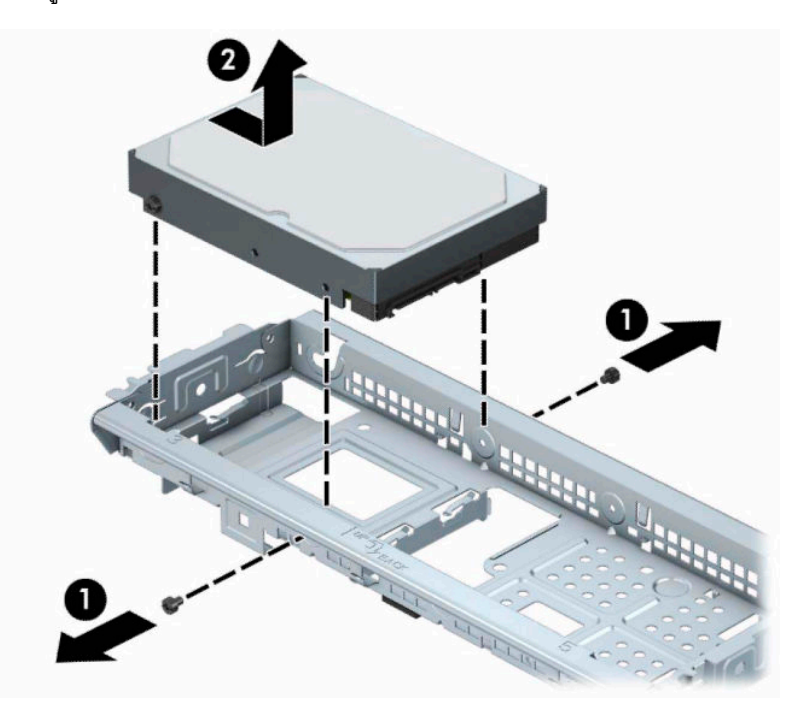

### **การติดตั ้งฮารดไดรฟ ์ ์ขนาด 3.5 นิ ้ว**

- **1.** เตรียมคอมพิวเตอร์สำหรับการถอดแยกชิ้นส่วนโปรดดูที่ <u>การเตรียมถอดแยกชิ้นส่วนในหน้า 6</u>
- **2.** ถอดแผงปิดคอมพิวเตอร์โปรดดู <u>การถอดแผงปิดคอมพิวเตอร์ในหน้า 7</u>

ี**3.** วางไดรฟ์ลงไปในถาดแล้วเลื่อนให้เข้าที่ (1) จากนั้นใช้สกรูยึดที่ถอดออกมาจากไดรฟ์ตัวเดิม เพื่อติดตั้งเข้ากับไดรฟ์ตัวใหม่ (2)

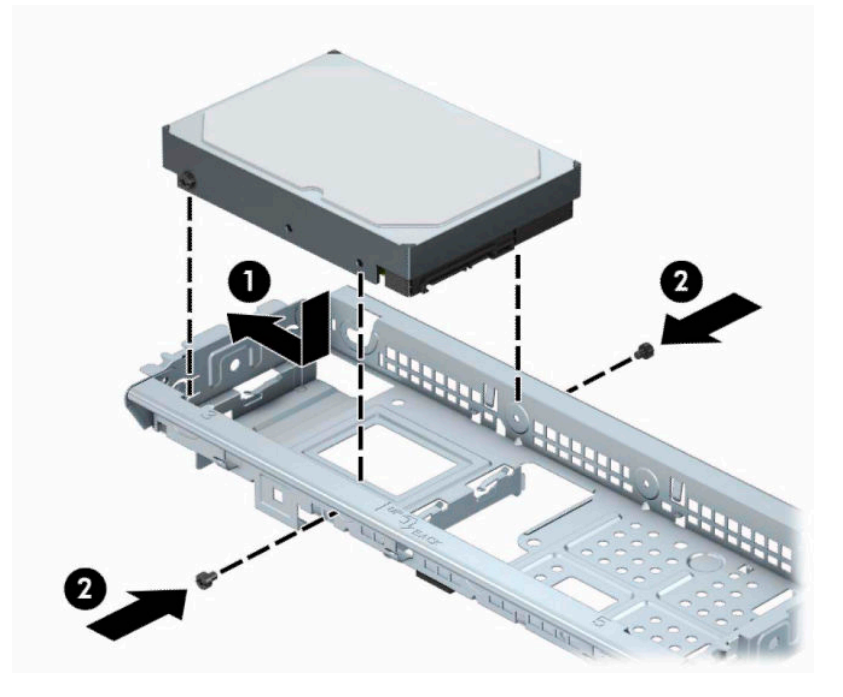

**4.** ต่อสายไฟ (1) และสายเคเบิลข้อมูล (2) เข้าที่ด้านหลังของฮาร์ดไดรฟ์

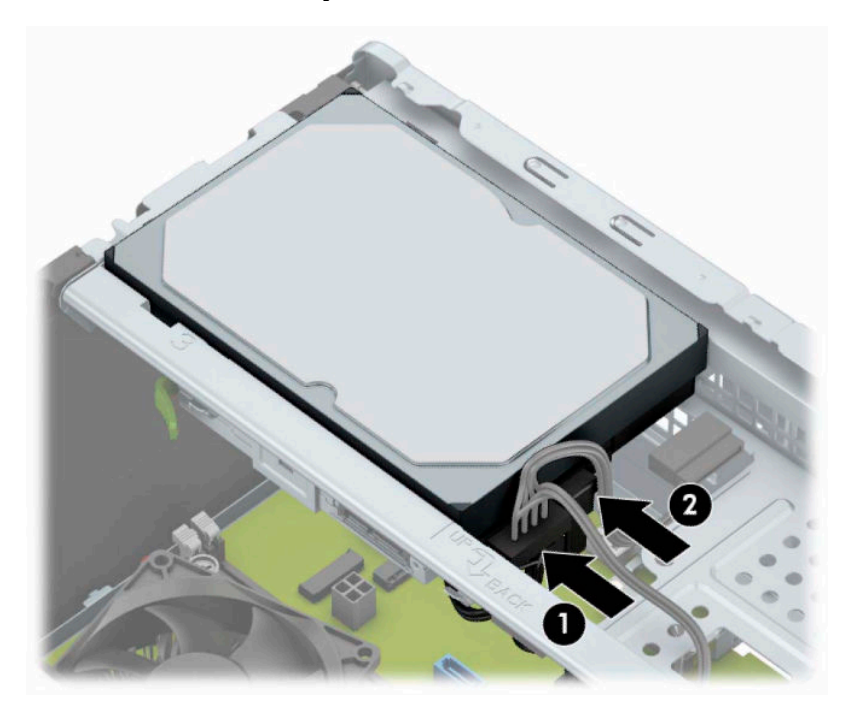

- <mark>5.</mark> หากกำลังติดตั้งไดรฟ์ใหม่ให้เชื่อมต่อปลายอีกด้านหนึ่งของสายเคเบิลข้อมูลกับช่องเสียบที่เหมาะสมบนเมนบอร์ด ่
- **หมายเหตุ:** คุณต้องต่อสายเคเบิลข้อมูลของฮาร์ดไดรฟ์หลักเข้ากับขั้วต่อสีน้ำเงินเข้มที่ติดป้าย SATA0 ไว้เพื่อหลีกเลี่ยง ปัญหาประสิทธิภาพการทำงานของฮาร์ดไดร์ฟ หากคุณจะเพิ่มฮาร์ดไดรฟ์สำรองให้ต่อสายเคเบิลข้อมูลเข้ากับขั้วต่อ SATA สี่ ฟ้าขั้วใดข้้วหนึ่ง
- **6.** ใส่แผงปิดคอมพิวเตอร์เข้าที่
- <span id="page-33-0"></span>**7.** เสียบสายไฟและอุปกรณ์ภายนอกอื่นๆ อีกครั้งและเปิดเครื่องคอมพิวเตอร์
- ี**8.** ล็อคอุปกรณ์รักษาความปลอดภัยที่ถูกปลดออกอีกครั้งเมื่อถอดแผงปิดออก

### **การถอดฮารดไดรฟ ์ ์ขนาด 2.5 นิ ้ว**

- **หมายเหตุ:** ก่อนที่คุณจะนำฮาร์ดไดรฟ์ตัวเก่าออก อย่าลืมสำรองข้อมูลที่เก็บไว้บนฮาร์ดไดรฟ์ตัวเก่า เพื่อที่คุณจะสามารถโอนย้าย ่ ี ข้อมูลดังกล่าวลงบนฮาร์ดไดรฟ์ตัวใหม่
	- **1.** เตรียมคอมพิวเตอร์สำหรับการถอดแยกชิ้นส่วนโปรดดูที่ <u>การเตรียมถอดแยกชิ้นส่วนในหน้า 6</u>
	- **2.** ถอดแผงปิดคอมพิวเตอร์โปรดดู <u>การถอดแผงปิดคอมพิวเตอร์ในหน้า 7</u>
	- ิ **3.** ถอดสายไฟ (1) และสายเคเบิลข้อมูล (2) ออกจากด้านหลังของฮาร์ดไดรฟ์

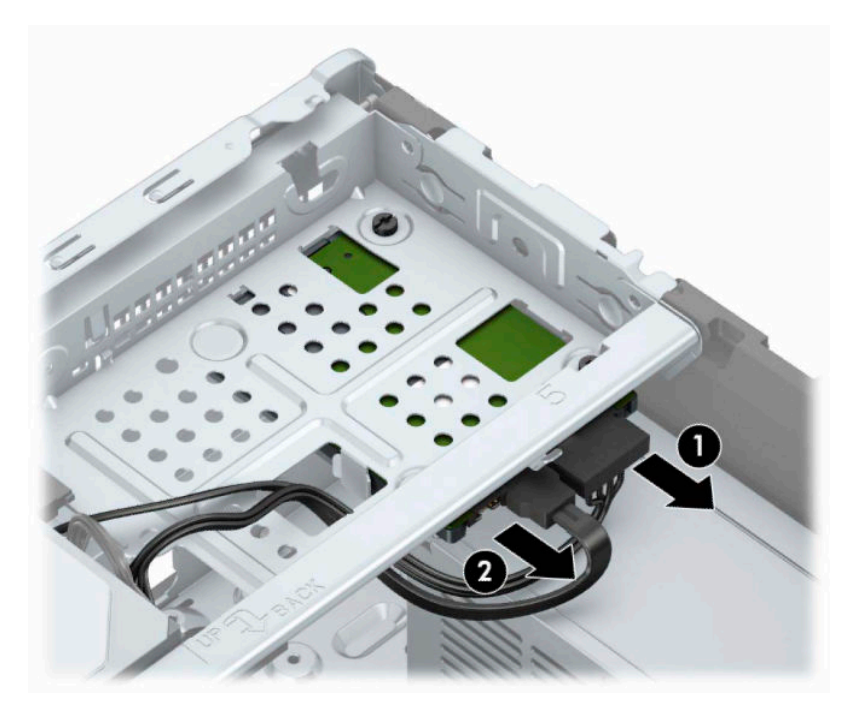

<span id="page-34-0"></span>ี**4.** ถอดสกรูยึดขนาด 6-32 ทั้งสามตัว (1) แล้วนำไดร์ฟออกจากช่องใส่ (2)

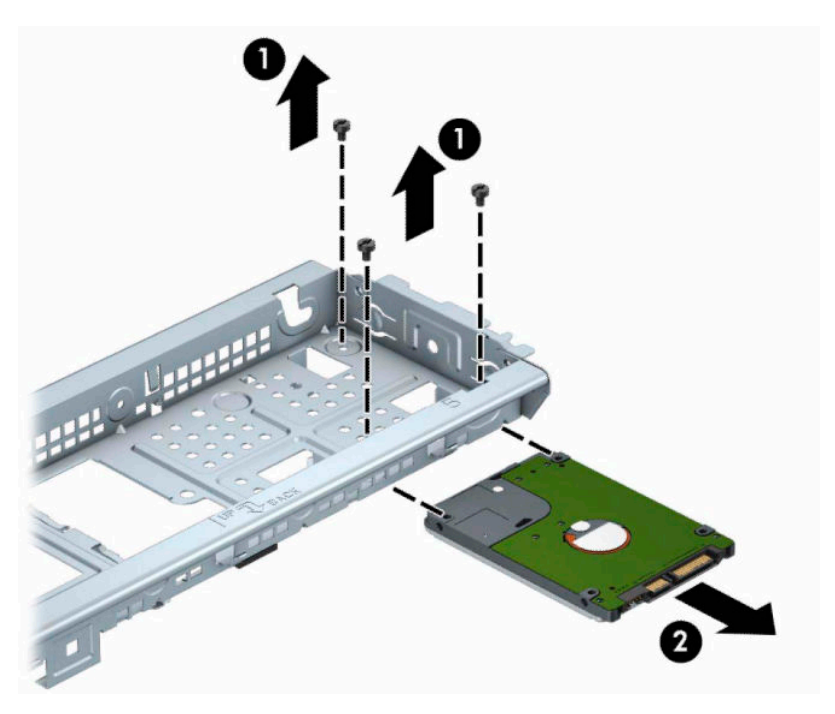

### **การติดตั ้งฮารดไดรฟ ์ ์ขนาด 2.5 นิ ้ว**

- **1.** เตรียมคอมพิวเตอร์สำหรับการถอดแยกชิ้นส่วนโปรดดูที่ <u>การเตรียมถอดแยกชิ้นส่วนในหน้า 6</u>
- **2.** ถอดแผงปิดคอมพิวเตอร์โปรดดู <u>การถอดแผงปิดคอมพิวเตอร์ในหน้า 7</u>
- <mark>3.</mark> เลื่อนไดร์ฟเข้าไปในช่องใส่ ไดรฟ์ (1) และขันสกรูยึดขนาด 6-32 ทั้งสามตัว (2) เพื่อยึดให้เข้าที่
	- 2
- **4.** ต่อสายไฟ (1) และสายเคเบิลข้อมูล (2) เข้าที่ด้านหลังของฮาร์ดไดรฟ์

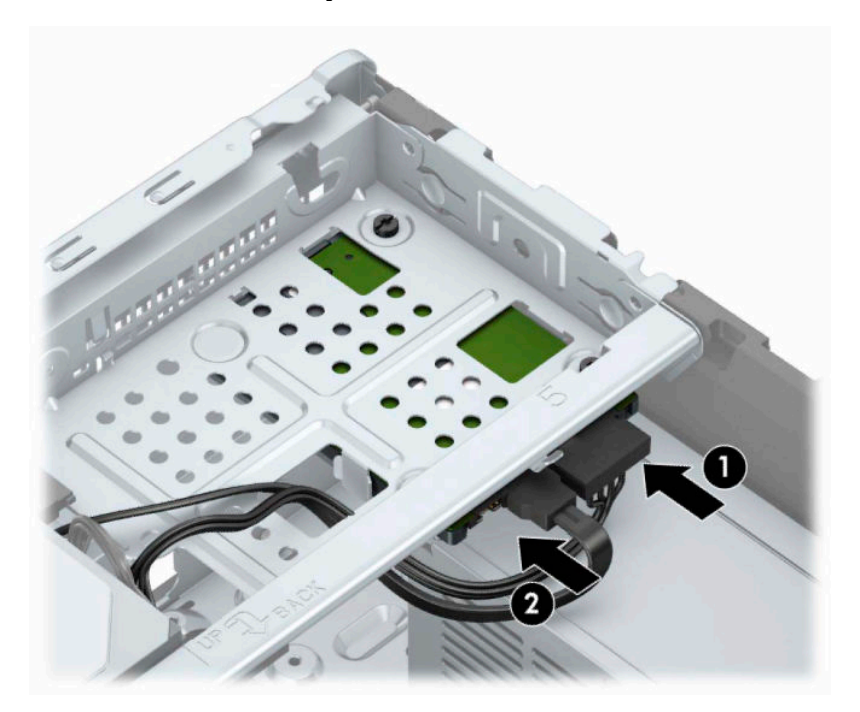

<mark>5.</mark> หากกำลังติดตั้งไดรฟ์ใหม่ให้เชื่อมต่อปลายอีกด้านหนึ่งของสายเคเบิลข้อมูลกับช่องเสียบที่เหมาะสมบนเมนบอร์ด ่

**หมายเหตุ:** หากเป็นการเปลี่ยนฮาร์ดไดร์ฟแทนที่ตัวเดิมให้ ใช้สกรูยึดขนาด 6-32 ทั้งสามตัวที่ถอดออกจากไดรฟ์ตัวเดิม เพื่อติดตั้งเข้ากับไดรฟ์ตัวใหม่

- <span id="page-36-0"></span>**หมายเหตุ:** คุณต้องต่อสายเคเบิลข้อมูลของฮาร์ดไดรฟ์หลักเข้ากับขั้วต่อสีน้ำเงินเข้มที่ติดป้าย SATA0 ไว้เพื่อหลีกเลี่ยง ี ปัญหาประสิทธิ์ภาพการทำงานของฮาร์ดไดร์ฟ หากคุณจะเพิ่มฮาร์ดไดรฟ์สำรองให้ต่อสายเคเบิลข้อมูลเข้ากับขั้วต่อ SATA สี ฟ้าขั้วใดข้้วหนึ่ง
- **6.** ใส่แผงปิดเครื่องคอมพิวเตอร์เข้าที่
- **7.** เสียบสายไฟและอุปกรณ์ภายนอกอื่นๆ อีกครั้งและเปิดเครื่องคอมพิวเตอร์
- ี**8.** ล็อคอุปกรณ์รักษาความปลอดภัยที่ถูกปลดออกอีกครั้งเมื่อถอดแผงปิดออก

# **การติดตั ้ งล ็ อครกษาความปลอดภ ั ัย**

ล็อครักษาความปลอดภัยที่แสดงไว้ด้านล่างและในหน้าถัดไปจะใช้เพื่อล็อคคอมพิวเตอร์

### **ตัวล็อกสายเคเบิล**

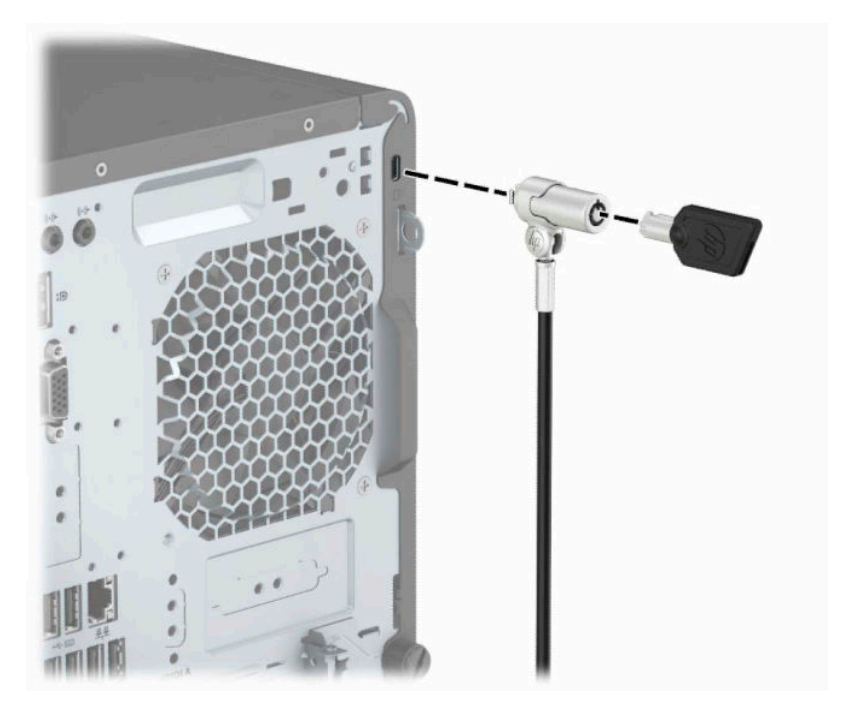

## <span id="page-37-0"></span>**กุญแจล็อค**

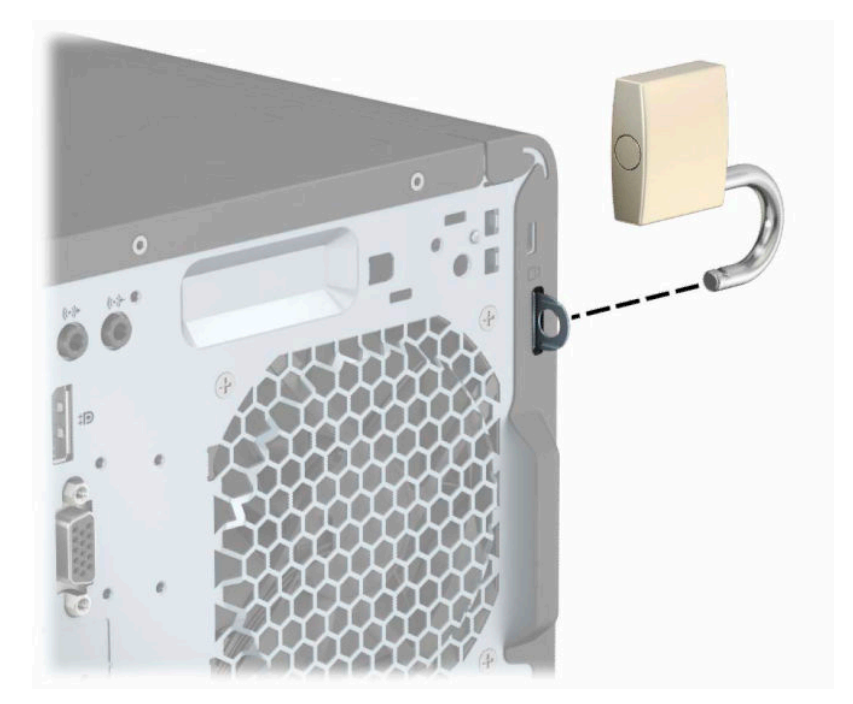

### **ล็อกรกษาความปลอดภ ั ัย HP Business PC Security Lock V2**

**1.** ติดแกนยึดสายล็อกลงบนโต๊ะโดยใช้สกรูที่เหมาะสม (ไม่มีสกรูมาให้) (1) จากนั้นปิดฝาครอบลงบนฐานของแกนยึดสายเคเบิล ่ (2)

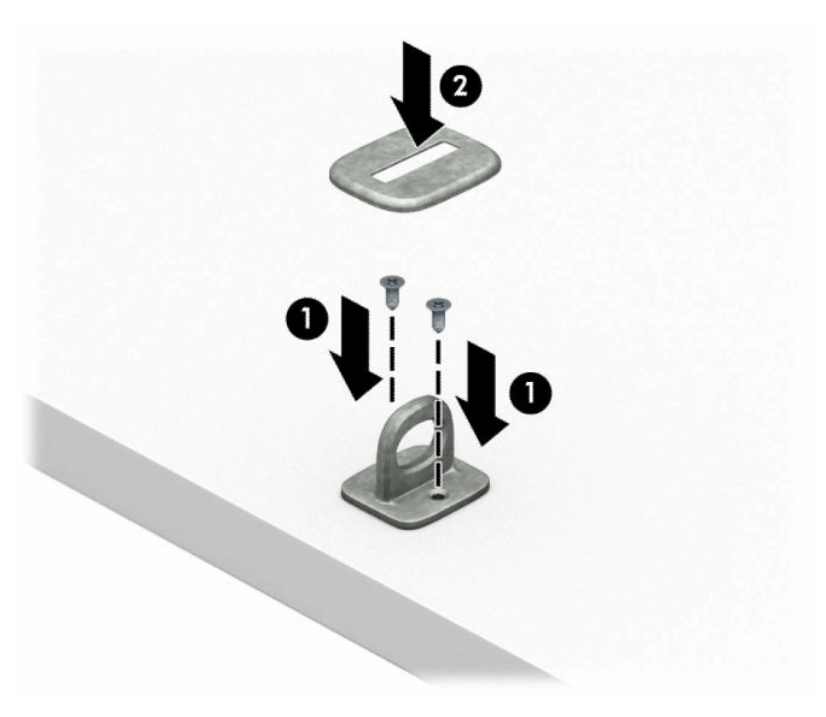

**2.** ร้อยสายล็อกเอาไว้รอบวัตถุที่เคลื่อนไหวไม่ได้ ่

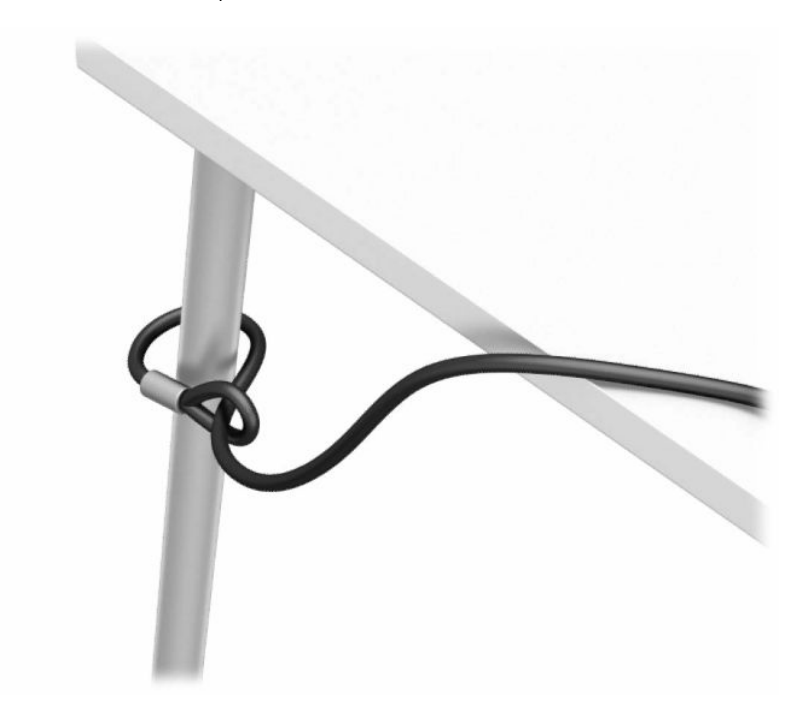

**3.** สอดสายล็อกผ่านแท่นยึดสายล็อก

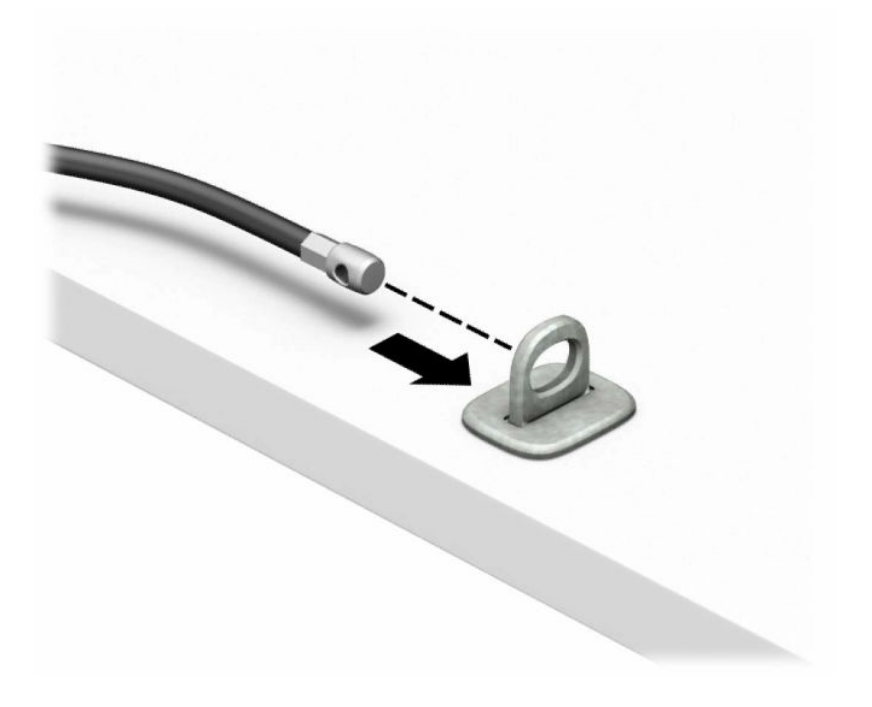

**ี <b>4.** ดึงขากรรไกรสำหรับล็อกหน้าจอแยกออกจากกัน แล้วใส่เข้าไปในช่องล็อกที่ด้านหลังหน้าจอ (1) จากนั้นประกบขากรรไกร ล็อกเข้าด้วยกันเพื่อล็อกให้เข้าที่ (2) แล้วใส่แกนสอดสายเคเบิลเข้าไปตรงกลางของตัวล็อกหน้าจอ (3)

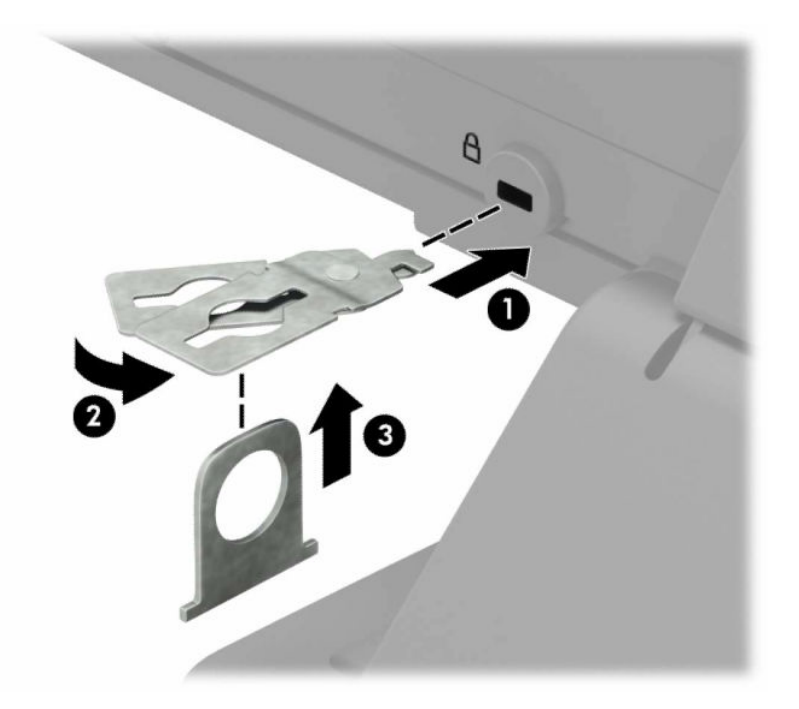

**5.** สอดสายล็อกเข้าไปที่รูของแกนสอดสายซึ่งติดอยู่กับหน้าจอ

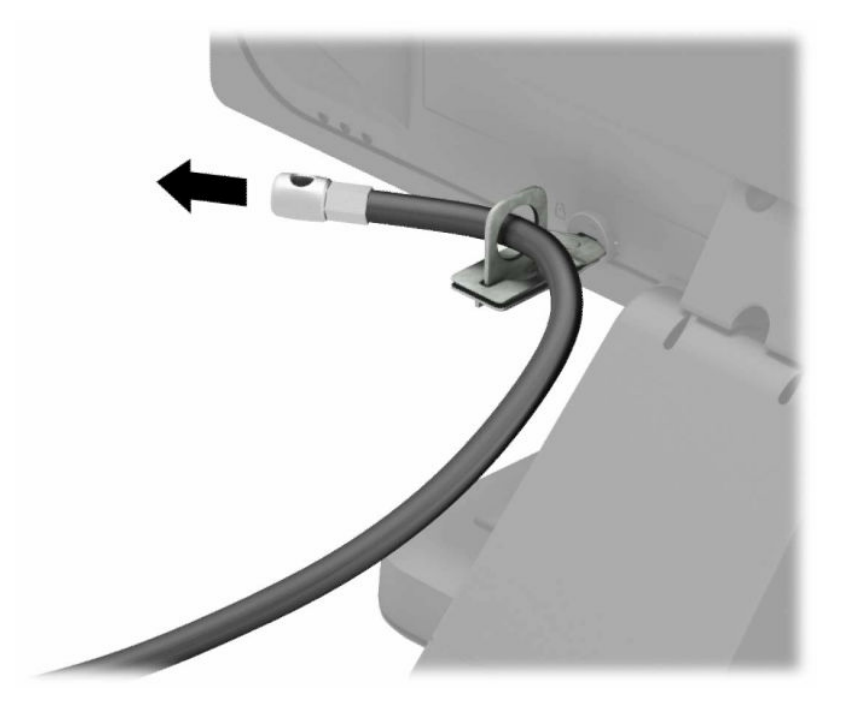

ี**6.** ติดตัวยึดสายเคเบิลสำหรับอุปกรณ์ส่วนควบเข้ากับโต๊ะทำงานโดยใช้สกรูที่เหมาะสมกับพื้นที่ (ไม่มีสกรูมาให้) (1) แล้ววางสาย ่ เคเบิลสำหรับอุปกรณ์ส่วนควบเข้ากับฐานตัวยึด (2)

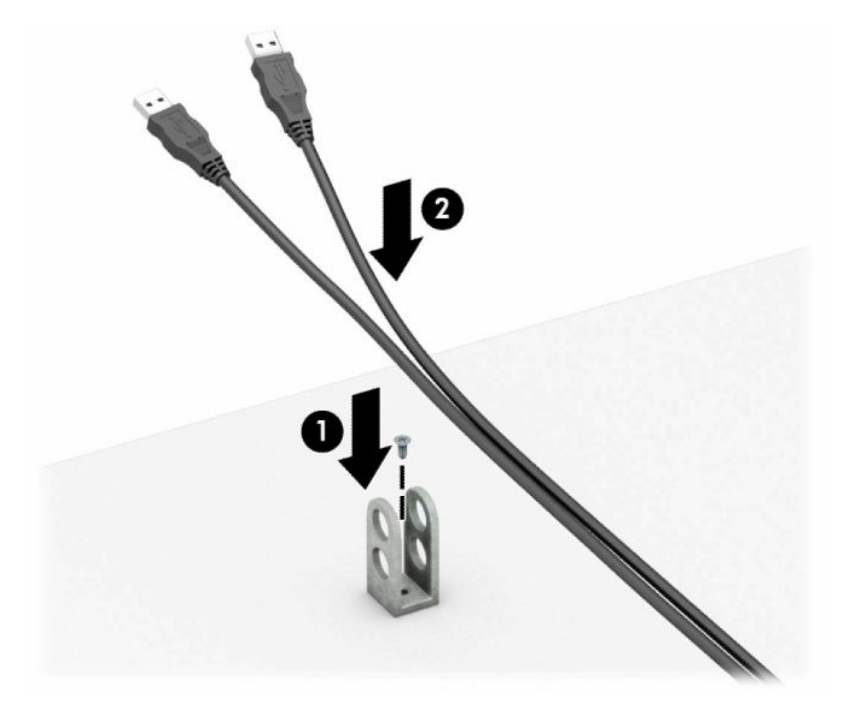

**7.** สอดสายล็อกเข้ากับรูของฐานตัวยึดอุปกรณ์ส่วนควบ

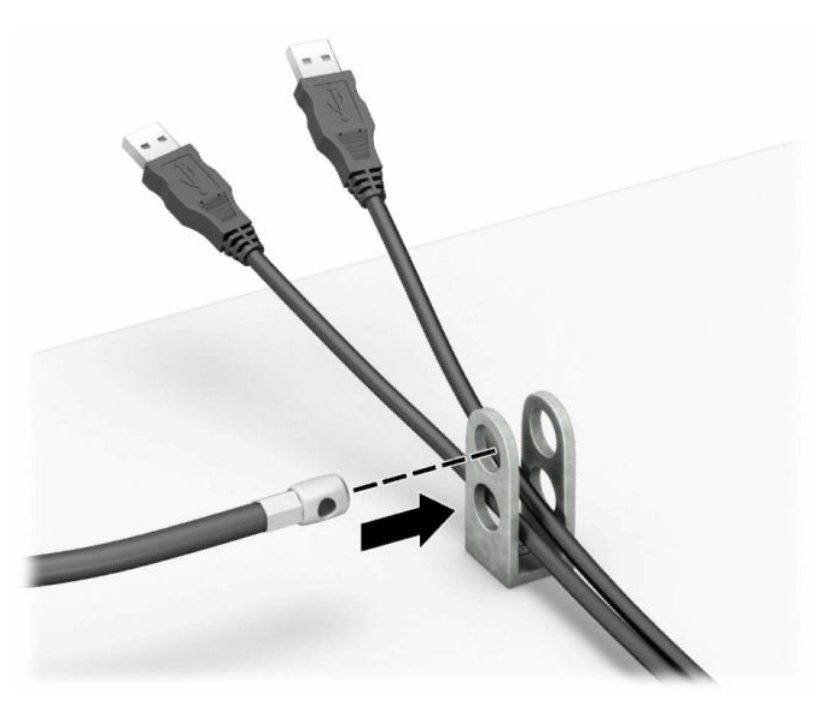

ี**8.** ถอดสกรูออกจากด้านหลังของโครงเครื่อง และยึดตัวล็อกเข้ากับโครงตัวเครื่องผ่านช่องสกรูดังกล่าว

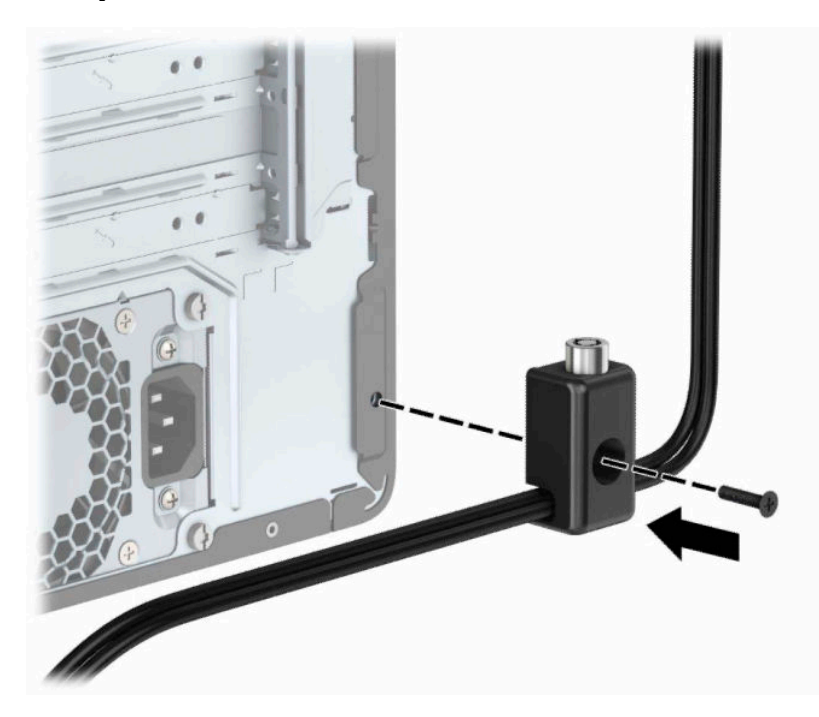

ี**9.** สอดปลายแท่งเหล็กของสายล็อกเข้ากับตัวล็อก (1) แล้วกดปุ่ม (2) เพื่อล็อกให้เข้าที่ใช้กุญแจที่ให้มาเพื่อปลดล็อก ่ ่

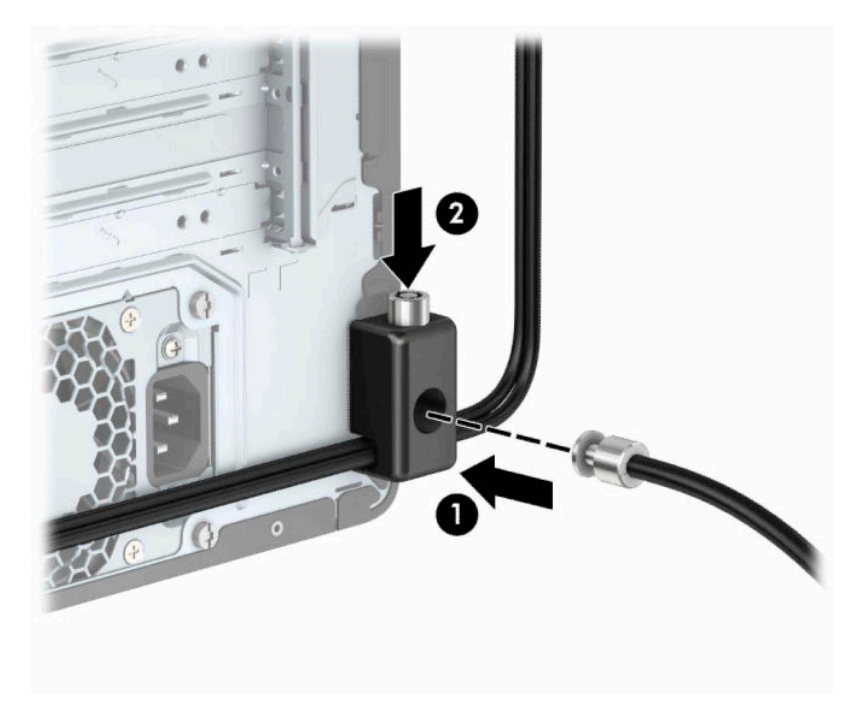

<mark>10.</mark> เมื่อคุณเสร็จขั้นตอนทั้งหมด อุปกรณ์ที่เวิร์กสเตชันของคุณทั้งหมดจะได้รับการคุ้มครอง ่

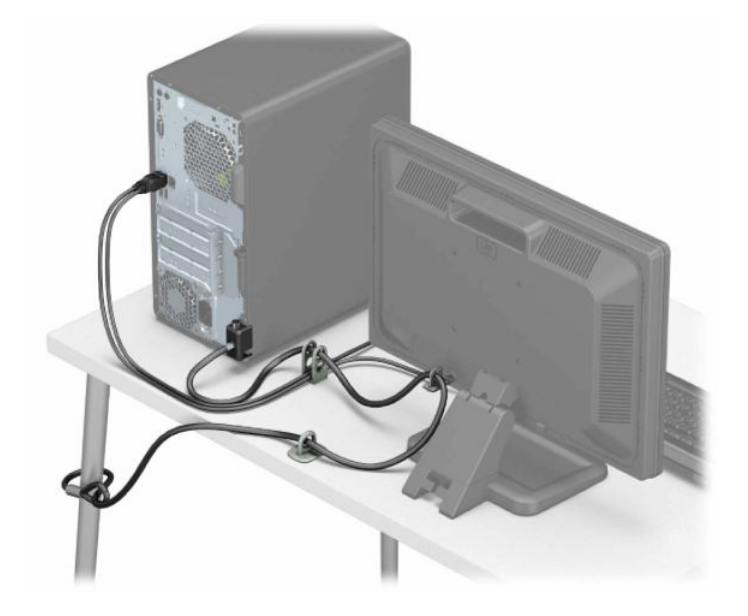

# <span id="page-43-0"></span>**A การเปลี ่ยนแบตเตอร**

แบตเตอรี่ที่ติดตั้งในเครื่องคอมพิวเตอร์ของคุณจะทำให้นาพิกาภายในเครื่องทำงาน เมื่อเปลี่ยนแบตเตอรี่ โปรดใช้แบตเตอรี่ที่เทียบ ่ ่ เท่ากับแบตเตอรี่เดิมที่ติดตั้งไว้ ในเครื่องคอมพิวเตอร์ เครื่องคอมพิวเตอร์ของคุณได้รับการติดตั้งแบตเตอรี่ลิเธียมแบบเหรียญ แรง ่เ ้ดัน 3 โวลต์

**คำเตือน!** คอมพิวเตอร์นี้บรรจุแบตเตอรี่ลิเธียมแมงกานีสไดออกไซด์ไว้ภายใน ซึ่งมีความเสี่ยงต่อการลุกไหม้หากไม่ได้ติดตั้งใช้ งานอย่างเหมาะสม เพื่อลดความเสี่ยงต่อการบาดเจ็บ:

ห้ามพยายามชาร์จแบตเตอรี่ซ้ำ ํ

อย่าให้สัมผัสกับอุณหภูมิที่สูงกว่า 60°C (140°F)

่ อย่าถอดชื้นส่วน ทุบ เจาะ ลัดวงจรภายนอก หรือวางในบริเวณใกล้ ไฟหรือน้ำ

เปลี่ยนแบตเตอรี่ โดยใช้อะไหล่ของ HP ที่กำหนดไว้สำหรับผลิตภัณฑ์นี้เท่านั้น ่

สิ่งสำคัญ: ก่อนเปลี่ยนถ่านเเบตเตอรี่ คุณต้องสำรองข้อมูลการตั้งค่า CMOS ของคอมพิวเตอร์เอาไว้ก่อน เมื่อถอดหรือเปลี่ยน ถ่านแบตเตอรี่ ค่าใน CMOS จะถูกลบทั้งหมด

ไฟฟ้าสถิตอาจทำให้ส่วนประกอบอิเล็กทรอนิกส์ของคอมพิวเตอร์หรืออุปกรณ์เสริมชำรุดเสียหายได้ ดังนั้นก่อนที่จะเริ่มดำเนินการ โปรดคายประจุไฟฟ้าสถิตด้วยการสัมผัสวัตถุที่เป็นโลหะที่มีการลงกราวด์ ่

**หมายเหตุ:** คุณสามารถยืดอายุการใช้งานแบตเตอรี่ลีเธียมได้ด้วยการเสียบปลั๊กคอมพิวเตอร์เข้ากับช่องรับไฟ AC แทน ใช้ แบตเตอรี่ลีเธียมเฉพาะเมื่อไม่ได้ต่อคอมพิวเตอร์เข้ากับช่องรับไฟ AC

HP ขอแนะนำลูกค้าให้ทำการรีไซเคิลฮาร์ดแวร์อิเล็กทรอนิกส์ที่ใช้แล้ว ตลับหมึกพิมพ์ดั้งเดิมของ HP และแบตเตอรี่ที่ชาร์จใหม่ ได้ ่ สำหรับข้อมูลเพิ่มเติมเกี่ยวกับโครงการรีไซเคิลโปรดดูที่ <u><http://www.hp.com/recycle></u>

- **1.** เตรียมคอมพิวเตอร์สำหรับการถอดแยกชิ้นส่วนโปรดดูที่ <u>การเตรียมถอดแยกชิ้นส่วนในหน้า 6</u>
- **2.** ถอดแผงปิดคอมพิวเตอร์โปรดดู <u>การถอดแผงปิดคอมพิวเตอร์ในหน้า 7</u>
- ี**3.** หาตำแหน่งของแบตเตอรี่และที่ใส่เเบตเตอรี่บนเมนบอร์ด ่

**หมายเหตุ:** ในคอมพิวเตอร์บางรุ่น อาจจำเป็นต้องถอดส่วนประกอบภายในออกเพื่อจะได้เข้าถึงแบตแตอรี่

ี**4.** ปฏิบัติตามขั้นตอนต่อไปนี้ให้เสร็จสมบูรณ์เพื่อเปลี่ยนแบตเตอรี่ ทั้งนี้ขึ้นอยู่กับประเภทของที่ใส่แบตเตอรี่บนเมนบอร์ด ่

#### **ประเภท 1**

**a.** ยกแบตเตอรื่ออกจากที่ใส่แบตเตอรี่ ่

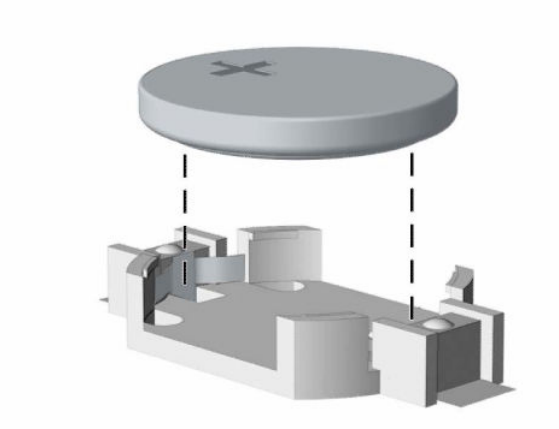

**b.** เลื่อนเเบตเตอรี่สำหรับเปลี่ยนให้เข้าที่ โดยให้ข้ัวบวกอยู่ด้านบน ที่ ใส่เเบตเตอรี่จะยึดเเบตเตอรี่ ไว้ ในตำเเหน่งที่เหมาะ ่ ่ ่ ่ สมให้โดยอัตโนมัติ

### **ประเภท 2**

**a.** หากต้องการถอดถ่านแบตเตอรื่ออกจากช่องใส่ให้บีบคลิปโลหะ (1) ที่ยื่นโผล่เหนือขอบด้านหนึ่งของแบตเตอรี่ เมื่อ<br>ถ่านแบตเตอรี่ (2) หลุดออกจากช่องใส*่*ให้หยิบถ่านดังกล่าวออก (2) หลดออกจากช ุ องใส ่ ่ใหหย้ บถิ านด ่ ังกลาวออก ่

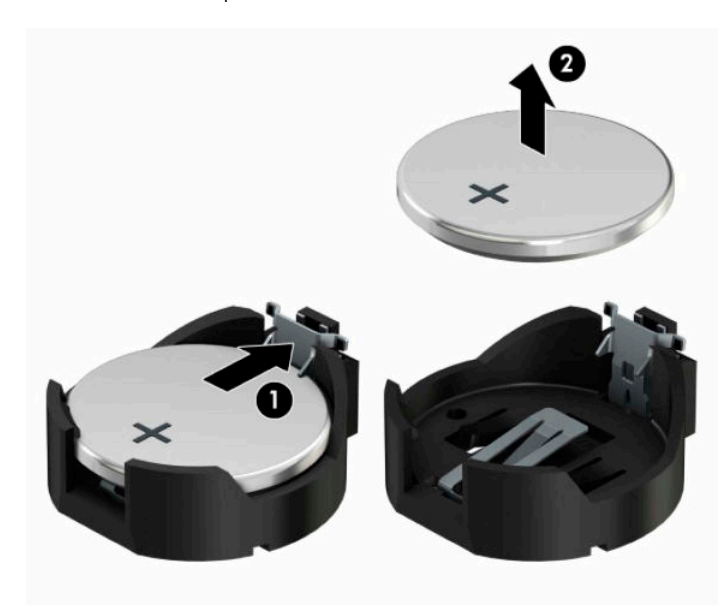

**b.** หากต้องการใส่ถ่านแบตเตอรี่ก้อนใหม่ให้สอดขอบของถ่านแบตเตอรี่ก้อนใหม่เอาไว้ใต้ขอบช่องใส่ (1) โดยให้ขั้วบวกอยู่ ด้านบน ด้นขอบอีกด้านลงจนขาโลหะกดบนขอบอีกด้านของถ่านแบตเตอรี (2)

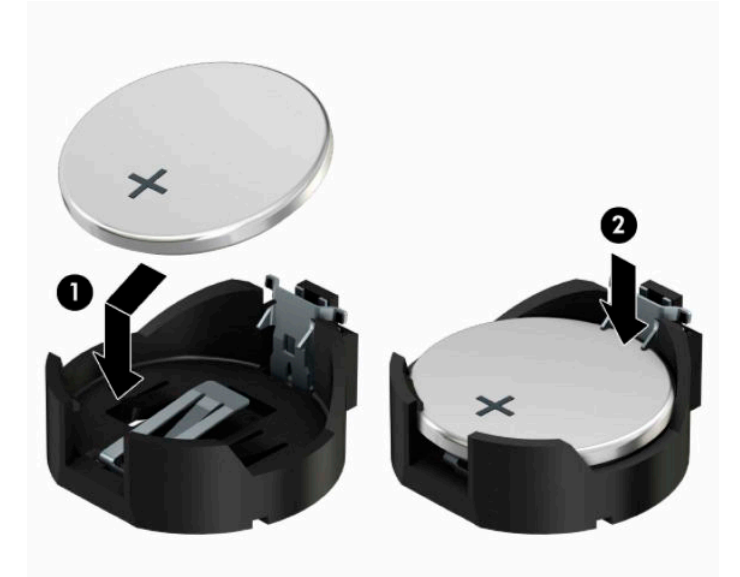

#### **ประเภท 3**

- **a.** ง้างคลิปหนีบ (1) ที่ยึดแบตเตอรี่ และถอดแบตเตอรี่ออก (2)
- **b.** ใส่เบตเตอรี่ใหม่ลงไปและปรับคลิปกลับมาให้อยู่ในตำแหน่งเดิม ่

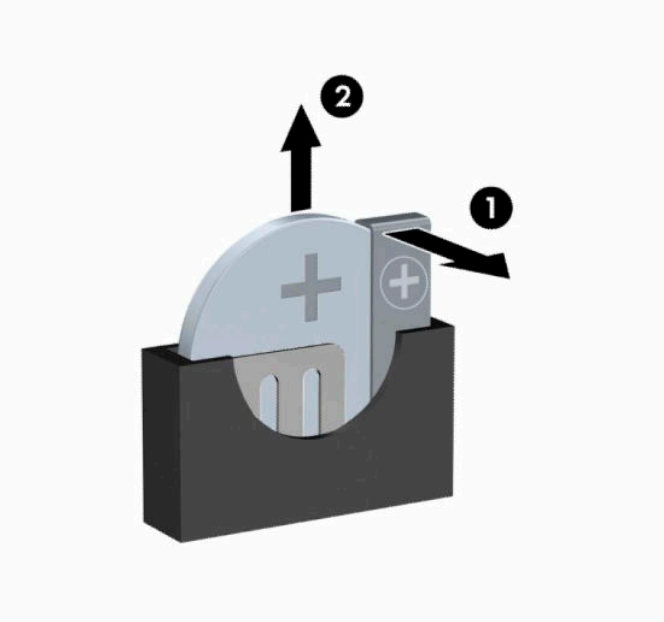

- **หมายเหตุ:** หลังจากเปลี่ยนแบตเตอรี่แล้วให้ใช้ขั้นตอนต่อไปนี้เพื่อทำให้ขั้นตอนนี้เสร็จสมบูรณ์
- <mark>5.</mark> ใส่แผงปิดเครื่องคอมพิวเตอร์กลับคืน
- **6.** เสียบสายไฟและอุปกรณ์ภายนอกอื่นๆ อีกครั้งและเปิดเครื่องคอมพิวเตอร์
- **7.** รีเซ็ตวันที่และเวลา รหัสผ่านของคุณ และการตั้งค่าพิเศษใดๆ สำหรับระบบโดยใช้ โปรแกรมการตั้งค่าคอมพิวเตอร์
- ี**8.** ล็อคอุปกรณ์ความปลอดภัยที่ถูกปลดออกเมื่อได้นำฝาครอบคอมพิวเตอร์ออกไป

### <span id="page-47-0"></span>**B การคายประจ ไฟฟ้ าสถ ิ ต**  $\overline{\mathbf{a}}$

ประจุไฟฟ้าสถิตจากนิ้วมือหรือสื่อนำไฟฟ้าต่างๆ อาจทำความเสียหายให้กับเมนบอร์ดหรือชิ้นส่วนอื่นๆ ที่ไวต่อไฟฟ้าสถิต ความเสีย ่ หายประเภทนี้อาจลดอายุการใช้งานของอุปกรณ์ลง

#### **การป้ องกันความเสียหายจากการคายประจ ไฟฟ้ าสถิต ุ**

เพื่อป้องกันความเสียหายจากประจุไฟฟ้าสถิตให้ปฏิบัติตามข้อควรระวังดังต่อไปนี้:

- $\bullet$  หลีกเลี่ยงการใช้มือสัมผัส ขนย้ายและเก็บผลิตภัณฑ์ ในที่เก็บที่ป้องกันไฟฟ้าสถิต ่
- เก็บชิ้นส่วนที่ไวต่อไฟฟ้าสถิตไว้ในหีบห่อของชิ้นส่วนเหล่านั้น จนกว่าชิ้นส่วนเหล่านั้นจะอยู่ในพื้นที่ทำงานที่ไม่มีไฟฟ้าสถิต ่ ่
- $\bullet$  วางชิ้นส่วนบนพื้นผิวที่มีการลงกราวด์ก่อนที่จะนำออกจากภาชนะที่เก็บ ่
- $\bullet$  หลีกเลี่ยงการสัมผัสขา ขั้ว หรือวงจรของอุปกรณ์
- $\bullet$  มีการลงกราวด์อย่างเหมาะสมทุกครั้ง เมื่อสัมผัสอุปกรณ์หรือชิ้นส่วนที่ไวต่อไฟฟ้าสถิต ่

## **วิธการต ี ่อสายดิน**

วิธีการลงกราวด์นั้นมีหลายวิธี เมื่อใช้งานหรือติดตั้งชิ้นส่วนที่ไวต่อไฟฟ้าสถิต โปรดใช้วิธีการอย่างใดอย่างหนึ่งต่อไปนี้: ่

- $\bullet$  ใช้สายรัดข้อมือที่เชื่อมต่อทางสายกราวด์กับโครงเครื่องของคอมพิวเตอร์ สายรัดข้อมือเป็นสายรัดที่ยืดหยุ่นได้ซึ่งมีแรงต้าน ่ อย่างน้อย 1 megohm +/- 10 เปอร์เซ็นต์ ในสายกราวด์ เพื่อการลงกราวด์ที่เหมาะสม ควรสวมสายรัดให้แนบกับผิวหนัง ่
- ใช้สายรัดข้อเท้า นิ้วเท้า หรือรองเท้าในพื้นที่ทำงานแบบยืน สวมสายรัดข้อเท้าทั้งสองข้างเมื่อยืนบนพื้นที่นำไฟฟ้าหรือแผ่นรอง พื้นที่มีการกระจายกระแสไฟฟ้า
- ใช้เครื่องมือสนามที่มีการนำไฟฟ้า
- ใช้ชุดซ่อมบำรุงแบบพกพาพร้อมแผ่นรองพื้นที่มีการกระจายกระแสไฟฟ้าแบบพับได้

หากไม่มีอุปกรณ์ที่แนะนำข้างต้นในการลงกราวด์ โปรดติดต่อตัวแทนจำหน่าย ผู้ขายปลีก หรือศูนย์บริการที่ได้รับการแต่งตั้งของ ่ HP

**หมายเหตุ:** สำหรับข้อมูลเพิ่มเติมเกี่ยวกับไฟฟ้าสถิต โปรดติดต่อตัวแทนจำหน่าย ผู้ขายปลีก หรือศูนย์บริการที่ได้รับการแต่งตั้ง ่ ของ HP

# <span id="page-48-0"></span>**C ค ู ม่ อการ ใช ื งานคอมพ ้ ิ วเตอร ์ การด ู แลรกษาตาม ั ปกติ และการจ ั ดเตรยมเพ ี ื ่อขนย ้ าย**

# **ค ู ม่ อการ ใช ื งานคอมพ ้ ิวเตอร ์ และการด ู แลรกษาตามปกต ั ิ**

ปฏิบัติตามคำแนะนำเหล่านี้เพื่อการตั้งค่าและการดูแลรักษาคอมพิวเตอร์และจอคอมพิวเตอร์อย่างเหมาะสม:

- ไม่วางเครื่องคอมพิวเตอร์ไว้ในบริเวณที่มีความชื้นสูง การสัมผัสแสงแดดโดยตรง หลีกเลี่ยงอุณหภูมิที่ร้อนจัดหรือเย็นจัด
- วางเครื่องคอมพิวเตอร์บนพื้นผิวที่ราบเรียบและแข็งแรง เว้นพื้นที่ว่างประมาณ 10.2 ซม. (4 นิ้ว) ทุกด้านที่มีทางระบาย อากาศของเครื่องคอมพิวเตอร์และด้านบนของจอภาพเพื่อให้อากาศถ่ายเท่ได้สะดวก
- ไม่ก็ดขวางการระบายอากาศเข้าเครื่องคอมพิวเตอร์ โดยการบังช่องระบายอากาศและช่องอากาศเข้าไม่วางแป้นพิมพ์โดยพับ ขาของแป้นพิมพ์ไว้ด้านหน้าของเครื่องคอมพิวเตอร์เดสก์ทอปโดยตรง เนื่องจากจะเป็นการขวางทางระบายอากาศเช่นกัน
- $\bullet$  อย่าใช้งานเครื่องคอมพิวเตอร์ ในขณะที่แผงปิดเครื่องคอมพิวเตอร์หรือฝาปิดสล็อตการ์ดเอ็กซ์แพนชันถอดออกอยู่
- ห้ามตั้งคอมพิวเตอร์ซ้อนทับบนคอมพิวเตอร์แต่ละตัวหรือวางคอมพิวเตอร์ไว้ใกล้กันจนกระทั่งเครื่องคอมพิวเตอร์สัมผัสกับ อากาศที่หมุนเวียนหรืออากาศที่ออกมาจากตัวเครื่องของอีกเครื่องหนึ่ง
- หากต้องใช้คอมพิวเตอร์ภายในบริเวณที่แยกกันอย่างชัดเจน ต้องมีส่วนที่ใช้ระบายอากาศเข้าและออกภายในบริเวณนั้น และ ่ ้ จะต้องปฏิบัติตามคำแนะนำในการใช้งานเหมือนกับที่ปรากฏข้างต้น
- $\bullet$  หลีกเลี่ยงการนำของเหลวมาตั้งไว้บริเวณเครื่องคอมพิวเตอร์และแป้นพิมพ์
- $\bullet$  ห้ามวางสิ่งของใดปิดกั้นช่องระบายบนจอคอมพิวเตอร์
- ื● ติดตั้งหรือเปิดใช้ฟังก์ชันการจัดการด้านพลังงานของระบบปฏิบัติการหรือซอฟต์แวร์อื่น รวมถึงสภาวะพักการทำงาน
- $\bullet$  ปิดเครื่องคอมพิวเตอร์ก่อนที่คุณจะทำสิ่งต่างๆ ต่อไปนี้:
	- เช็ดด้านนอกของเครื่องคอมพิวเตอร์ด้วยผ้านุ่มชื้นหมาดๆ ตามความจำเป็น การใช้อุปกรณ์ทำความสะอาดอาจทำให้สื คอมพิวเตอร์ซีดจางหรือทำลายสีคอมพิวเตอร์
	- ทำความสะอาดช่องระบายอากาศของเครื่องคอมพิวเตอร์ด้านที่มีช่องระบายทั้งหมดเป็นครั้งคราว สำลี ฝุ่นและวัตถุ แปลกปลอมอื่นๆ อาจปิดกั้นช่องระบายและจำกัดการไหลเวียนของอากาศ

# <span id="page-49-0"></span>**ขอควรระว ้ ังสําหรบไดรฟ ั ์ออปติคอล**

โปรดปภิบัติตามคำแนะนำต่อไปนี้ขณะใช้งานหรือทำความสะอาดไดรฟ์ออปติคัล

### **การทํางาน**

- อย่าถอดไดรฟ์ในขณะที่ไดรฟ์ทำงาน เพราะอาจทำให้ ไดรฟ์ทำงานผิดปกติ ในขณะที่กำลังอ่านข้อมูล ่
- หลีกเลี่ยงไม่ ให้ ไดรฟ์สัมผัสกับอุณหภูมิที่สูงหรือต่ำมากๆ เพราะภาวะควบแน่นอาจเกิดขึ้นภายในไดรฟ์ หากอุณหภูมิ เปลี่ยนแปลงกะทันหันในขณะที่ใช้ ไดรฟ์ให้รออย่างน้อย 1 ชั่วโมงก่อนปิดเครื่อง หากคุณใช้ ไดรฟ์ทันที อาจเกิดข้อผิดพลาด ่ เมื่อไดรฟ์อ่านข้อมูล
- ื● หลีกเลี่ยงการวางไดรฟ์ไว้ในบริเวณที่มีความชื้นสูง ที่ๆ อุณหภูมิเปลี่ยนแปลงอย่างรวดเร็วในบริเวณที่มีการสั่นของเครื่องจักร ึกล หรือสัมผัสกับแสงแดดโดยตรง

### **การทําความสะอาด**

- ทำความสะอาดบริเวณแผงและปุ่มควบคุมด้วยผ้านุ่มและแห้ง หรือผ้านุ่มที่พรมน้ำยาทำความสะอาดอย่างอ่อน ห้ามฉีดพ่น ้น้ำยาทำความสะอาดที่แผงหรือปุ่มควบคุมโดยตรง
- $\bullet$  หลีกเลี่ยงการใช้สารละลายโซลเว้นต์ เช่น แอลกอฮอล์หรือเบนซิน ที่อาจทำลายพื้นผิวด้านหน้า

### **ความปลอดภัย**

หากมีวัตถุหรือของเหลวหกใส่ ไดรฟ์ให้ถอดปลั๊กเครื่องคอมพิวเตอร์ และให้ผู้ให้บริการที่ได้รับอนุญาตของ HP ตรวจสอบระบบ ่ ทันที

# **การเตรยมการขนย ี ้ าย**

ปฏิบัติตามคำแนะนำต่อไปนี้ในการเตรียมการขนย้ายเครื่องคอมพิวเตอร์:

- **1.** สำรองไฟล์ฮาร์ดไดร์ฟไว้ที่อุปกรณ์จัดเก็บภายนอก ตรวจดูให้แน่ใจว่า สื่อที่ใช้สำรองข้อมูลไม่ได้สัมผัสกับสื่อไฟฟ้าหรือแม่ ่ เหล็กในขณะที่จัดเก็บหรือขนย้าย
- **หมายเหตุ:** ฮาร์ดไดรฟ์จะล็อคโดยอัตโนมัติเมื่อคุณปิดเครื่อง
- **2.** ถอดและเก็บสื่อที่ถอดเข้าออกได้ทั้งหมด
- **3.** ปิดคอมพิวเตอร์และอุปกรณ์ภายนอก
- **4.** ถอดสายไฟออกจากเต้ารับไฟฟ้า จากนั้นจึงถอดออกจากคอมพิวเตอร์
- **5.** ถอดส่วนประกอบของเครื่องและอุปกรณ์ภายนอกออกจากแหล่งจ่ายไฟ จากนั้นจึงถอดสายออกจากเครื่องคอมพิวเตอร์

 $\mathbb{F}$  ทมายเหตุ: ดูให้แน่ใจว่า บอร์ดทั้งหมดอยู่กับที่และยึดอยู่ในสล็อตของบอร์ดก่อนขนย้ายคอมพิวเตอร์

**6.** บรรจุส่วนประกอบของระบบและอุปกรณ์ภายนอกไว้ในหีบห่อเดิมของอุปกรณ์เหล่านั้นหรือหีบห่อที่คล้ายกัน โดยมีวัสดุกัน การกระแทก

# <span id="page-50-0"></span>**D การชวยในการเข ่ าถ ้ ึ ง**

HP ออกแบบ ผลิต และทำตลาดผลิตภัณฑ์และบริการที่สามารถใช้ ได้กับทุกคน รวมถึงผู้ทุพพลภาพไม่ว่าจะเป็นการใช้งานแยก เป็นอิสระ หรือใช้งานร่วมกับอุปกรณ์ช่วยเหลือที่เหมาะสมก็ตาม ่

# **รองรบเทคโนโลย ั การ ให ี ้ ความชวยเหล ่ ื อ**

ี ผลิตภัณฑ์ของ HP รองรับเทคโนโลยีการให้ความช่วยเหลือของระบบปฏิบัติการในหลากหลายด้าน และสามารถกำหนดค่าการใช้งาน ร่วมกับเทคโนโลยีการให้ความช่วยเหลืออื่นๆได้เพิ่มเติมด้วย โปรดใช้คำสั่งในการค้นหาบนอุปกรณ์ของคุณ เพื่อค้นหาข้อมูลเพิ่มเติม เกี่ยวกับคุณลักษณะด้านการให้ความช่วยเหลือ

**หมายเหตุ:** สำหรับข้อมูลเพิ่มเติมเกี่ยวกับผลิตภัณฑ์ด้านเทคโนโลยีการให้ความช่วยเหลือโปรดติดต่อฝ่ายบริการลูกค้าสำหรับสิน ์ ค้าดดังกล่าว

# **ติดต่อฝ่ายล ู กค ้าสัมพันธ**

เรามีการปรับปรุงความสะดวกในการใช้ผลิตภัณฑ์และบริการต่างๆ ของเราอย่างต่อเนื่อง และยินดีรับฟังความคิดเห็นจากผู้ใช้ หาก คุณมีคำถามเกี่ยวกับผลิตภัณฑ์ หรือต้องการแจ้งเกี่ยวกับคุณลักษณะด้านความสะดวกในการใช้งานที่เป็นประโยชน์แก่คุณ โปรด ่ ติดต่อเราที่ (888) 259-5707 วันจันทร์ถึงวันศุกร์ เวลา 6:00-21:00 ตามเวลาเมาน์เทนไทม์ ในสหรัฐฯ หากคุณพิการทางทูหรือมี ี ปัญหาทางการได้ยิน และใช้ TRS/VRS/WebCapTel โปรดติดต่อเราหากคุณต้องการความช่วยเหลือทางด้านเทคนิค หรือมีคำถาม เกี่ยวกับความสะดวกในการใช้งาน โดยโทร (877) 656-7058 จันทร์ถึงศุกร์ เวลา 6:00 น. ถึง 21:00 น. ตามเวลาเมาน์เทนไทม์ ใน อเมริกาเหนือ

 $\mathbb{F}$  ทมายเหตุ: บริการให้ความช่วยเหลือจะใช้ภาษาอังกฤษเท่านั้น

### <span id="page-51-0"></span>**ด ั ชน ี**

### ก

### ข

์ขั้วต่อบนเมนบอร์ด [12](#page-19-0)

### ค

์ คำแนะนำการใช้งานคอมพิวเตอร์ [41](#page-48-0) คำแนะนำเกี่ยวกับการระบายอากาศ [41](#page-48-0) ์ คำแนะนำในการติดตั้ง [6](#page-13-0)

### ด

ไดรฟ์ การตดติ ัง้ [20](#page-27-0) ี่ ตำแหน่ง [19](#page-26-0) สายเคเบิล การเชื่อมต่อ [20](#page-27-0) ไดรฟ์ออปติคอล การตดติ ัง้ [21](#page-28-0) การถอด [20](#page-27-0) ้ข้อควรระวัง [42](#page-49-0) ไดรฟ์ออปติค<mark>ั</mark>ล การทาความสะอาด ํ [42](#page-49-0)

#### ต

้ตำแหน่งของซีเรียลนัมเบอร์ [5](#page-12-0)

### ท

ที่ตั้งหมายเลขผลิตภัณฑ์ [5](#page-12-0)

### ผ

ี แผงด้านหน้า การถอด [9,](#page-16-0) [10](#page-17-0) การเปลี ่ยน [11](#page-18-0) แผงปิด การถอด [7](#page-14-0) การเปลี ่ยน [8](#page-15-0)

### ล

ล็อก ้ตัวล็อกสายเคเบิล [29](#page-36-0) ล็อกรักษาความปลอดภัย HP Business PC Security Lock [30](#page-37-0) ล็อค ึกญแจล็อค [30](#page-37-0)

### ส

ี่ ส่วนประกอบที่แผงด้านหน้า [2](#page-9-0) ี่ ส่วนประกอบที่แผงด้านหลัง [4](#page-11-0)

### ห

หน่วยความจำ การตดติ ัง้ [13](#page-20-0) การใส่ซื้อกเก็ต [13](#page-20-0)

### ฮ

ฮาร์ดไดรฟ์ ึการติดตั้งขนาด 2.5-นิ้ว [27](#page-34-0) ึการติดตั้งขนาด 3.5-นิ้ว [24](#page-31-0) การถอดขนาด 2.5 นิว้ [26](#page-33-0) การถอดไดรฟ์ขนาด 3.5 นิ้ว [23](#page-30-0)